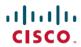

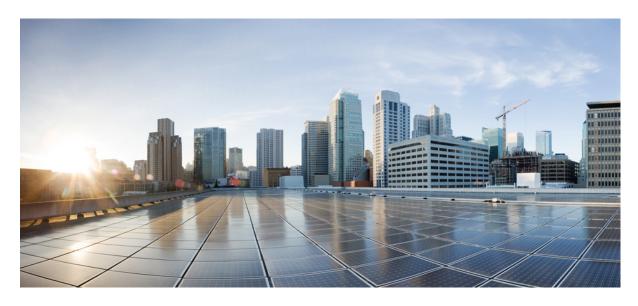

## Migration Guide for Cisco UCS Fabric Interconnects, Release 4.2

**First Published:** 2021-06-24 **Last Modified:** 2023-09-15

### **Americas Headquarters**

Cisco Systems, Inc. 170 West Tasman Drive San Jose, CA 95134-1706 USA http://www.cisco.com Tel: 408 526-4000 800 553-NETS (6387)

Fax: 408 527-0883

THE SPECIFICATIONS AND INFORMATION REGARDING THE PRODUCTS IN THIS MANUAL ARE SUBJECT TO CHANGE WITHOUT NOTICE. ALL STATEMENTS, INFORMATION, AND RECOMMENDATIONS IN THIS MANUAL ARE BELIEVED TO BE ACCURATE BUT ARE PRESENTED WITHOUT WARRANTY OF ANY KIND, EXPRESS OR IMPLIED. USERS MUST TAKE FULL RESPONSIBILITY FOR THEIR APPLICATION OF ANY PRODUCTS.

THE SOFTWARE LICENSE AND LIMITED WARRANTY FOR THE ACCOMPANYING PRODUCT ARE SET FORTH IN THE INFORMATION PACKET THAT SHIPPED WITH THE PRODUCT AND ARE INCORPORATED HEREIN BY THIS REFERENCE. IF YOU ARE UNABLE TO LOCATE THE SOFTWARE LICENSE OR LIMITED WARRANTY, CONTACT YOUR CISCO REPRESENTATIVE FOR A COPY.

The Cisco implementation of TCP header compression is an adaptation of a program developed by the University of California, Berkeley (UCB) as part of UCB's public domain version of the UNIX operating system. All rights reserved. Copyright © 1981, Regents of the University of California.

NOTWITHSTANDING ANY OTHER WARRANTY HEREIN, ALL DOCUMENT FILES AND SOFTWARE OF THESE SUPPLIERS ARE PROVIDED "AS IS" WITH ALL FAULTS. CISCO AND THE ABOVE-NAMED SUPPLIERS DISCLAIM ALL WARRANTIES, EXPRESSED OR IMPLIED, INCLUDING, WITHOUT LIMITATION, THOSE OF MERCHANTABILITY, FITNESS FOR A PARTICULAR PURPOSE AND NONINFRINGEMENT OR ARISING FROM A COURSE OF DEALING, USAGE, OR TRADE PRACTICE.

IN NO EVENT SHALL CISCO OR ITS SUPPLIERS BE LIABLE FOR ANY INDIRECT, SPECIAL, CONSEQUENTIAL, OR INCIDENTAL DAMAGES, INCLUDING, WITHOUT LIMITATION, LOST PROFITS OR LOSS OR DAMAGE TO DATA ARISING OUT OF THE USE OR INABILITY TO USE THIS MANUAL, EVEN IF CISCO OR ITS SUPPLIERS HAVE BEEN ADVISED OF THE POSSIBILITY OF SUCH DAMAGES.

Any Internet Protocol (IP) addresses and phone numbers used in this document are not intended to be actual addresses and phone numbers. Any examples, command display output, network topology diagrams, and other figures included in the document are shown for illustrative purposes only. Any use of actual IP addresses or phone numbers in illustrative content is unintentional and coincidental.

All printed copies and duplicate soft copies of this document are considered uncontrolled. See the current online version for the latest version.

Cisco has more than 200 offices worldwide. Addresses and phone numbers are listed on the Cisco website at www.cisco.com/go/offices.

Cisco and the Cisco logo are trademarks or registered trademarks of Cisco and/or its affiliates in the U.S. and other countries. To view a list of Cisco trademarks, go to this URL: <a href="https://www.cisco.com/c/en/us/about/legal/trademarks.html">https://www.cisco.com/c/en/us/about/legal/trademarks.html</a>. Third-party trademarks mentioned are the property of their respective owners. The use of the word partner does not imply a partnership relationship between Cisco and any other company. (1721R)

© 2021 -2023 Cisco Systems, Inc. All rights reserved.

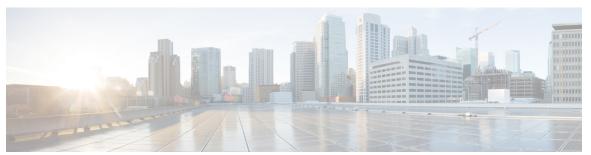

### CONTENTS

| CHAPTER 1 New and Change | ed Information 1 |
|--------------------------|------------------|
|--------------------------|------------------|

New and Changed Information for This Release 1

### CHAPTER 2 Overview of Cisco UCS Fabric Interconnects 3

Cisco UCS 6500 Series Fabric Interconnects 3

Cisco UCS 6536 Fabric Interconnect Overview 3

Cisco UCS 6536 Fabric Interconnect 3

Cisco UCS 6400 Series Fabric Interconnects 7

Cisco UCS 6400 Series Fabric Interconnect Overview 7

Cisco UCS 64108 Fabric Interconnect 7

Cisco UCS 6454 Fabric Interconnect 9

Ports on the Cisco UCS Fabric Interconnects 11

### CHAPTER 3 Migrating to Cisco UCS 6500 Series Fabric Interconnects 15

Cisco UCS 6500 Series Fabric Interconnect Hardware Compatibility Matrix 15

Cisco UCS 6300 Series Fabric Interconnect Migration 18

Cisco UCS 6300 Series Fabric Interconnect Migration Considerations 18

Validating Feature Configurations for Cisco UCS 6536 before Upgrade 21

Migrating from UCS 6300 Series Fabric Interconnects to UCS 6536 Fabric Interconnects 21

Cisco UCS 6200 Series Fabric Interconnect Migration 24

Cisco UCS 6200 Series Fabric Interconnect Migration Considerations 24

Validating Feature Configurations for Cisco UCS 6536 before Upgrade 27

Migrating from UCS 6200 Series Fabric Interconnects to UCS 6536 Fabric Interconnects 28

### CHAPTER 4 Migrating to UCS 6400 Series Fabric Interconnects 33

Cisco UCS 6200 Series to Cisco UCS 6400 Series Fabric Interconnect Migration 33

| Software Feature Configuration 33                                                                                                  |
|----------------------------------------------------------------------------------------------------|
| Chassis Discovery Policy 33                                                                                                    |
| Chassis Connectivity Policy 33                                                                                                    |
| Port Configuration Mismatch 34                                                                                                    |
| Multicast Hardware Hash 34                                                                                                    |
| VLAN Port Count Optimization 34                                                                                                    |
| Multicast Optimized for QoS 34                                                                                                    |
| NetFlow Configuration 35                                                                                                    |
| VM-FEX Integration 35                                                                                                    |
| Dynamic vNIC Connection Policies 35                                                                                                |
| Reserved VLANs 35                                                                                                    |
| Cisco UCS 6400 Series Fabric Interconnect Migration Considerations 35                                                              |
| Validating Feature Configurations before Upgrade 38                                                                                |
| Port Mapping for Upgrades 39                                                                                                    |
| Migrating from UCS 6200 Series Fabric Interconnects to UCS 6400 Series Fabric Interconnects 40                                     |
| Cisco UCS 6454 Fabric Interconnect to Cisco UCS 64108 Fabric Interconnect Migration 44                                             |
| Cisco UCS 6400 Series Fabric Interconnect Migration Considerations 44                                                              |
| Validating Feature Configurations for Cisco UCS 64108 Fabric Interconnect before Upgrade 45                                        |
| Considerations for migrating Cisco UCS 6454 Fabric Interconnects to Cisco UCS 64108 Fabric Interconnects with Cisco UCS Central 46 |
| Migrating from UCS 6454 Fabric Interconnects to UCS 64108 Fabric Interconnects 46                                                  |
|                                                                                                    |

CHAPTER 5 Appendix 51

Appendix 51

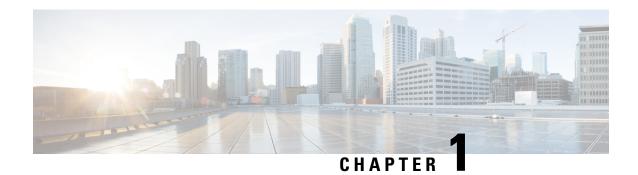

## **New and Changed Information**

• New and Changed Information for This Release, on page 1

## **New and Changed Information for This Release**

The following table provides an overview of the changes to this guide for Cisco UCS Manager, Release 4.2.

Table 1: New Features and Changed Behavior in Cisco UCS Manager

| Feature                                                                     | Description                                                                                                    | Where Documented                                                                                                    |
|-----------------------------------------------------------------------------|----------------------------------------------------------------------------------------------------|----------------------------------------------------------------------------------------------------|
| Migrating Cisco UCS 6400 Series<br>Fabric Interconnects with UCS<br>Central | Cisco UCS Manager supports<br>migration of UCS 6454 Fabric<br>Interconnects to Cisco UCS 64108<br>Fabric Interconnects with UCS<br>Central. | Considerations for migrating Cisco UCS 6454 Fabric Interconnects to Cisco UCS 64108 Fabric Interconnects with Cisco UCS Central, on page 46      Migrating from UCS 6454 Fabric Interconnects to UCS 64108 Fabric Interconnects, on page 46 |

Table 2: New Features and Changed Behavior in Cisco UCS Manager, Release 4.2(3b)

| Feature                               | Description                                                                                                    | Where Documented                                                                                                    |
|---------------------------------------|----------------------------------------------------------------------------------------------------|----------------------------------------------------------------------------------------------------|
| Cisco UCS 6536 Fabric<br>Interconnect | This release introduces Cisco UCS 6536 Fabric Interconnect that supports 36 x 100G/50G/40G/10G/1G Quad Small Form Pluggable (QSFP28) ports. | <ul> <li>Cisco UCS 6536 Fabric<br/>Interconnect Overview, on<br/>page 3</li> <li>Cisco UCS 6536 Fabric<br/>Interconnect, on page 3</li> </ul> |

| Feature                                                 | Description                                                                                                    | Where Documented                                                                                                    |
|---------------------------------------------------------|----------------------------------------------------------------------------------------------------|----------------------------------------------------------------------------------------------------|
| Migrating Cisco UCS 6300 Series<br>Fabric Interconnects | Cisco UCS Manager supports migration of UCS 6300 series Fabric Interconnects to Cisco UCS 6536 Fabric Interconnect. | Cisco UCS 6500 Series     Fabric Interconnect     Hardware Compatibility     Matrix, on page 15                            |
|                                                         |                                                                                                    | • Cisco UCS 6300 Series<br>Fabric Interconnect<br>Migration Considerations,<br>on page 18                                  |
|                                                         |                                                                                                    | Migrating from UCS 6300<br>Series Fabric<br>Interconnects to UCS<br>6536 Fabric Interconnects,<br>on page 21               |
| Migrating Cisco UCS 6200 Series<br>Fabric Interconnects | Cisco UCS Manager supports migration of UCS 6200 series Fabric Interconnects to Cisco UCS 6536 Fabric Interconnect. | Cisco UCS 6500 Series     Fabric Interconnect     Hardware Compatibility     Matrix, on page 15      Cisco UCS 6200 Series |
|                                                         |                                                                                                    | Fabric Interconnect Migration Considerations, on page 24                                                                   |
|                                                         |                                                                                                    | Migrating from UCS 6200<br>Series Fabric<br>Interconnects to UCS<br>6536 Fabric Interconnects,<br>on page 28               |

### Table 3: New Features and Changed Behavior in Cisco UCS Manager, Release 4.2(1d)

| Feature | Description                                                             | Where Documented |
|---------|-------------------------------------------------------------------------|------------------|
| -       | No significant changes were made to this guide for the current release. | -                |

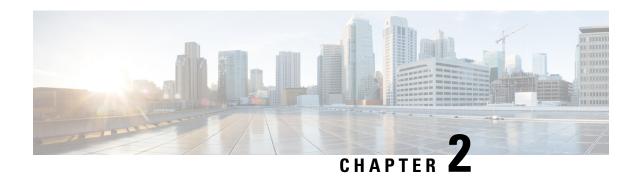

## **Overview of Cisco UCS Fabric Interconnects**

- Cisco UCS 6500 Series Fabric Interconnects, on page 3
- Cisco UCS 6400 Series Fabric Interconnects, on page 7

## Cisco UCS 6500 Series Fabric Interconnects

### Cisco UCS 6536 Fabric Interconnect Overview

The Cisco UCS 6536 Fabric Interconnect is a core part of the Cisco Unified Computing System, providing both network connectivity and management capabilities for the system. The Cisco UCS 6536 Fabric Interconnect provides the communication backbone and management connectivity for UCS B-series blade servers and UCS C-series rack servers.

Cisco UCS 6500 Series Fabric Interconnects currently include Cisco UCS 6536 Fabric Interconnect. All servers attached to a Cisco UCS 6536 Fabric Interconnect become part of a single, highly available management domain. In addition, by supporting a unified fabric, Cisco UCS 6536 Fabric Interconnect provides both LAN and SAN connectivity for all servers within its domain.

The Cisco UCS 6536 Fabric Interconnect supports multiple traffic classes over a lossless Ethernet fabric from the server through the fabric interconnect.

## **Cisco UCS 6536 Fabric Interconnect**

The Cisco UCS 6536 Fabric Interconnect (UCSC-FI-6536) is a One-rack unit (1RU), top of rack (TOR), fixed-port data center platform that provides both network connectivity and management capabilities to the Cisco UCS system.

The fabric interconnect can provide Ethernet and Fibre Channel connectivity to the servers in the system. The servers connect to the fabric interconnect, and then to the LAN or SAN.

High availability and redundancy can be achieved by connecting a pair of fabric interconnects to each other through L1 or L2 ports in cluster mode configuration.

Each Cisco UCS 6536 Fabric Interconnect offers the following features:

- Thirty-six QSFP28 ports capable of 100G including 4 unified ports (33-36). Ports also support:
  - Autonegotiating with peer devices to speeds of 100G, 40G, 25G, 10G, and 1G.

- Port breakout is supported for Ethernet ports (1-32) and Unified ports (33-36).
  - Ethernet breakout is supported on switch ports 1 through 36 when each port is configured with a breakout cable.
    - The Dynamic Ethernet Breakout feature enables converting a standard Ethernet port to a breakout port on-the-fly so that you do not need to reboot the Fabric Interconnect. Dynamic Ethernet Breakout also supports converting breakout ports back to a standard Ethernet port without a reboot.
  - FC breakout is supported on ports 33 through 36 wherein each port is configured with a four-port breakout cable. For example 1/33/1, 1/33/2, 1/33/3, and 1/33/4 are the four FC breakout ports on the physical port 33.

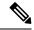

Note

Fibre Channel support is only available through the configuration of Unified Ports (33-36) as FC breakout port.

- FC breakout ports support peer communication at fixed speeds of 8Gbs, 16 Gbps, and 32 Gbps.
- All four FC breakout ports must be configured with the same speed. Mixed speeds on a QSFP port's FC breakout ports are not supported.
- Using breakout ports enables the fabric interconnect to support the maximum 16 FC ports supported by Fibre Channel.

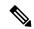

Note

- Converting from Ethernet to FC breakout ports, or FC breakout ports back to Ethernet, requires a reboot/reload after changing the breakout type.
- FCoE storage ports are not supported.
- One management port (one 10/100/1000BASE-T port)
- Two L1/L2 Ethernet RJ-45 ports for high availability or cluster configurations. Ethernet ports support 10/100/1000Mb speed.
- One console port (RS-232)
- One USB 3.0 port
- CPU: 4 Core, 1.8GHz, Intel 5th-Generation core processor
- Memory:
  - 32 GB DDR4 DIMMs
  - 128 GB M.2 SSD Flash Drive
  - 32 GB Boot Flash (16 MB primary, and 16 MB standby/golden)

This fabric interconnect includes the following user-replaceable components:

- Fan modules (6), each is a port-side exhaust fan module with dark grey latch coloring (UCS-FAN-6536).
- Power supply modules (2). One power supply module (PSU) is the active module for operations, and the second PSU is the standby for redundancy [1+1]) with the following choices:
  - 1100-W AC power supply with dark grey latch coloring (UCS-PSU-6536-AC)

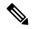

Note

All fan modules and power supplies must use the same airflow direction.

The following figure shows the fabric interconnect features on the port side of the chassis.

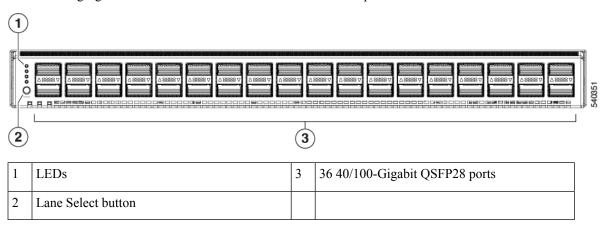

To determine which transceivers, adapters, and cables are support the fabric interconnect, see the Cisco Transceiver Modules Compatibility Information document.

The following figure shows the fabric interconnect features on the power supply side of the chassis.

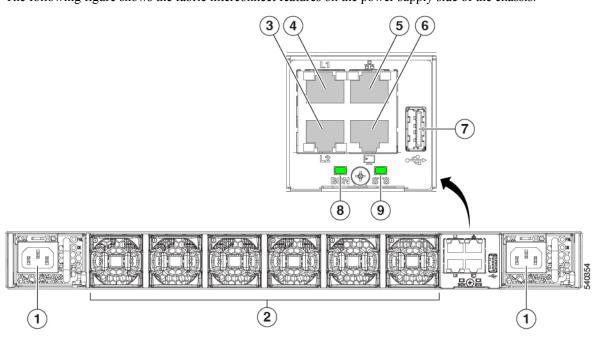

| 1 | Power supply modules (1 or 2) (AC power supplies shown) with slots numbered 1 (left) and 2 (right).                                     | 2 | Fan modules (6) with slots numbered from 1 (left) to 6 (right).                                                                 |
|---|----------------------------------------------------------------------------------------------------|---|----------------------------------------------------------------------------------------------------|
| 3 | Layer 2 (L2) Ethernet port,<br>10/100/100Mb autonegotiating.<br>Supports high availability (HA) or<br>clustering through an RJ-45 port. | 4 | Layer 1 (L1) Ethernet port, 10/100/100Mb autonegotiating.  Supports high availability (HA) or clustering through an RJ-45 port. |
| 5 | Ethernet network management port (RJ45), 10/100/1000Mb autonegotiating                                                                  | 6 | Serial Console port (RJ45), 9600 baud.                                                                                          |
| 7 | USB 3.0/2.0 port<br>Supports booting the system and<br>downloading scripts.                                                             | 8 | Beacon (BCN) LED                                                                                                    |
| 9 | Status (STS) LED                                                                                                    | - |                                                                                                    |

The following figure shows the side of the chassis.

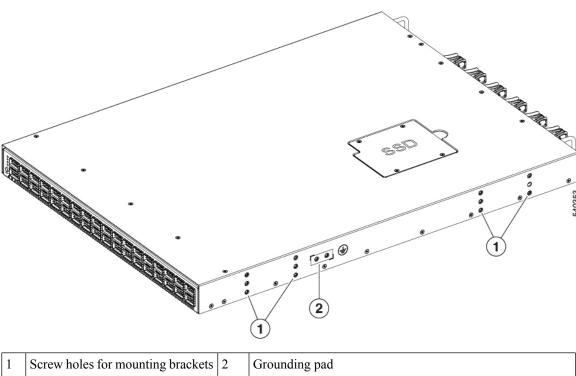

Plan to position the ports in a hot aisle so that fans and power supplies intake air from the cold aisle, blow the

cool air through the fabric interconnect, and exhaust the heated air into the hot aisle.

The fan and power supply modules are field replaceable. You can replace one fan module or one power supply module during operations so long as the other modules are installed and operating. If you have only one power supply installed, you can install the replacement power supply in the open slot before removing the original power supply.

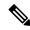

Note

All fan and power supply modules must have the same direction of airflow. Otherwise, the fabric interconnect can overheat and shut down.

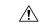

Caution

Because fans and power supply modules have port-side exhaust airflow (blue coloring for fan modules), you must locate the ports in the hot aisle. If you locate the air intake in a hot aisle, the fabric interconnect can overheat and shut down.

## Cisco UCS 6400 Series Fabric Interconnects

### Cisco UCS 6400 Series Fabric Interconnect Overview

Cisco UCS 6400 Series Fabric Interconnect provides both network connectivity and management capabilities to the Cisco UCS system. The fabric interconnect provides Ethernet and Fibre Channel to the servers in the system, the servers connect to the fabric interconnect, and then to the LAN or SAN.

Each Cisco UCS 6400 Series Fabric Interconnect runs Cisco UCS Manager to fully manage all Cisco UCS elements. The fabric interconnect supports 10/25 Gigabit ports in the fabric with 40/100 Gigabit uplink ports. High availability can be achieved when a Cisco UCS 6400 Series Fabric Interconnect is connected to another Cisco UCS 6400 Series Fabric Interconnect through the L1 or L2 port on each device.

Cisco UCS 6400 Series Fabric Interconnect consists of:

- Cisco UCS 6454 Fabric Interconnects
- Cisco UCS 64108 Fabric Interconnects

## Cisco UCS 64108 Fabric Interconnect

The Cisco UCS 64108 Fabric Interconnect is a 2 RU top-of-rack (TOR) switch that mounts in a standard 19-inch rack such as the Cisco R Series rack. This high-density FI is an ideal upgrade from the high-density Cisco UCS 6296 Fabric Interconnect.

The high-density Cisco UCS 64108 Fabric Interconnect has 96 10/25 Gb SFP28 ports and 12 40/100 Gb QSFP28 ports. Each 40/100 Gb port can break out into 4 x 10/25 Gb uplink ports. Ports 1 - 16 are unified ports that support 10/25 GbE or 8/16/32G Fibre Channel speeds. Ports 89-96 support 1Gbps Ethernet speeds.

The Cisco UCS 64108 Fabric Interconnect supports either:

- Eight FCoE port channels
- Or Four SAN port channels
- or Four SAN port channels and four FCoE port channels

The Cisco UCS 64108 Fabric Interconnect also has one network management port, one RS-232 serial console port for setting the initial configuration, and one USB port for saving or loading configurations. The FI also includes L1/L2 ports for connecting two fabric interconnects in a high-availability configuration.

The Cisco UCS 64108 Fabric Interconnect also contains a CPU board that consists of:

- Intel Xeon Processor, 6 core
- 64 GB of RAM
- 8 MB of NVRAM (4 x NVRAM chips)
- 128 GB SSD (bootflash)

Figure 1: Cisco UCS 64108 Fabric Interconnect Rear View

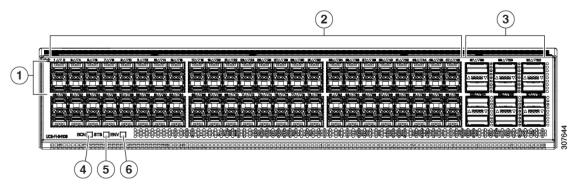

| 1 | Ports 1-16                                                                  | 2 | Ports 17-88                                                                                                    |
|---|-----------------------------------------------------------------------------|---|----------------------------------------------------------------------------------------------------|
|   | Unified ports:  • 10/25 Gbps Ethernet or FCoE  • 8/16/32 Gbps Fibre Channel |   | (10/25 Gbps Ethernet or FCoE)                                                                                                    |
| 3 | Ports 89-96  • 10/25 Gbps Ethernet or FCoE  • 1 Gbps Ethernet               | 4 | Uplink Ports 97-108 (40/100 Gbps Ethernet or FCoE)  Each of these ports can be 4 x 10/25 Gbps Ethernet or FCoE uplink ports when using a breakout cable. |
| 5 | System environment (fan fault) LED                                          | 6 | System status LED                                                                                                    |
| 7 | Beacon LED                                                                  |   |                                                                                                    |

The Cisco UCS 64108 Fabric Interconnect has two power supplies (redundant as 1+1) and three fans (redundant as 2+1).

Figure 2: Cisco UCS 64108 Fabric Interconnect Front View

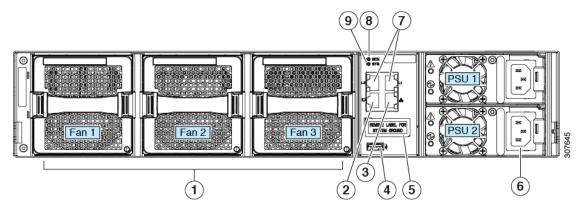

| 1 | Cooling fans (hot swappable, 2+1 redundancy)                      | 2 | RS-232 serial console port (RJ-45 connector)                               |
|---|-------------------------------------------------------------------|---|----------------------------------------------------------------------------|
| 3 | Network management port (RJ-45 connector)                         | 4 | USB port                                                                   |
| 5 | Grounding pad for two-hole grounding lug (under protective label) | 6 | Power supplies Two identical AC or DC PSUs, hot-swappable, 1+1 redundancy) |
| 7 | L1/L2 high-availability ports (RJ-45 connector)                   | 8 | Beacon LED                                                                 |
| 9 | System status LED                                                 |   |                                                                            |

### **Cisco UCS 6454 Fabric Interconnect**

The Cisco UCS 6454 Fabric Interconnect (FI) is a 1-RU top-of-rack switch that mounts in a standard 19-inch rack such as the Cisco R Series rack.

The Cisco UCS 6454 Fabric Interconnect has 48 10/25 Gb SFP28 ports (16 unified ports) and 6 40/100 Gb QSFP28 ports. Each 40/100 Gb port can break out into 4 x 10/25 Gb uplink ports. The sixteen unified ports support 10/25 GbE or 8/16/32G Fibre Channel speeds.

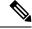

Note

The Cisco UCS 6454 Fabric Interconnect supported 8 unified ports (ports 1 - 8) with Cisco UCS Manager 4.0(1) and 4.0(2), but with release 4.0(4) and later it supports 16 unified ports (ports 1 - 16).

The Cisco UCS 6454 Fabric Interconnect supports:

- Maximum of 8 FCoE port channels
- Or 4 SAN port channels
- Or a maximum of 8 SAN port channels and FCoE port channels (4 each)

The Cisco UCS 6454 Fabric Interconnect also has one network management port, one console port for setting the initial configuration, and one USB port for saving or loading configurations. The FI also includes L1/L2 ports for connecting two fabric interconnects for high availability.

The Cisco UCS 6454 Fabric Interconnect also contains a CPU board that consists of:

- Intel Xeon D-1528 v4 Processor, 1.6 GHz
- 64 GB of RAM
- 8 MB of NVRAM (4 x NVRAM chips)
- 128 GB SSD (bootflash)

Figure 3: Cisco UCS 6454 Fabric Interconnect Rear View

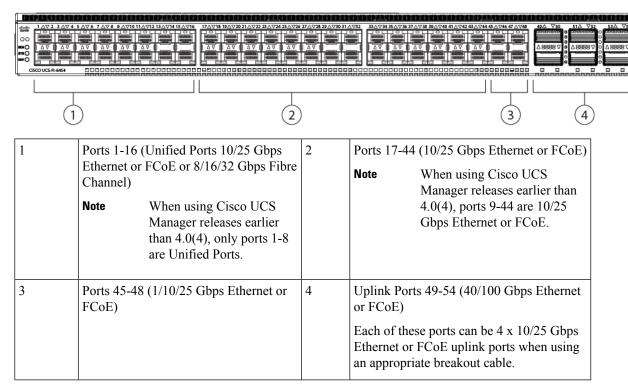

The Cisco UCS 6454 Fabric Interconnect chassis has two power supplies and four fans. Two of the fans provide front to rear airflow.

Figure 4: Cisco UCS 6454 Fabric Interconnect Front View

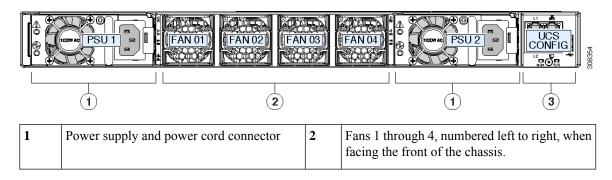

| 3 | L1 port, L2 port, RJ45, console, USB port, and LEDs |  |
|---|-----------------------------------------------------|--|
|   | und EED 5                                           |  |

### Ports on the Cisco UCS Fabric Interconnects

Ports on the Cisco UCS 6536 Fabric Interconnects can be configured to carry either Ethernet or Fibre Channel traffic. You can configure only ports 33-36 to carry Fibre Channel traffic. The ports cannot be used by a Cisco UCS domain until you configure them.

Ports on the Cisco UCS 6400 Series Fabric Interconnects can be configured to carry either Ethernet or Fibre Channel traffic. You can configure only ports 1-16 to carry Fibre Channel traffic. The ports cannot be used by a Cisco UCS domain until you configure them.

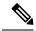

Note

• The Cisco UCS 6454 Fabric Interconnect supported 8 unified ports (ports 1 - 8) with Cisco UCS Manager 4.0(1) and 4.0(2), but with Release 4.0(4) and later releases, it supports 16 unified ports (ports 1 - 16).

When you configure a port on a Fabric Interconnect, the administrative state is automatically set to enabled. If the port is connected to another device, this may cause traffic disruption. The port can be disabled and enabled after it has been configured.

The following table summarizes the port support for second, third, fourth, and fifth generation of Cisco UCS Fabric Interconnects.

|                                           | Second Generation                 |                                   | Third Generation                                                                                                    |                                           | Fourth Gene                       | ration                             | Fifth<br>Generation                    |                                   |
|-------------------------------------------|-----------------------------------|-----------------------------------|----------------------------------------------------------------------------------------------------|-------------------------------------------|-----------------------------------|------------------------------------|----------------------------------------|-----------------------------------|
| Item                                      | Cisco UCS<br>6248 UP              | Cisco UCS<br>6296 UP              | Cisco UCS<br>6332                                                                                                    | Cisco UCS<br>6332-16UP                    | Cisco UCS<br>6454                 | Cisco UCS<br>64108                 | Cisco UCS<br>6536                      |                                   |
| Description                               | 48-Port<br>Fabric<br>Interconnect | 96-Port<br>Fabric<br>Interconnect | 32-Port<br>Fabric<br>Interconnect                                                                                      | 40-Port Fabric<br>Interconnect            | 54-Port<br>Fabric<br>Interconnect | 108-Port<br>Fabric<br>Interconnect | 36-Port<br>Fabric<br>Interconnect      |                                   |
| Form factor                               | 1 RU                              | 2 RU                              | 1 RU                                                                                                    | 1 RU                                      | 1 RU                              | 2 RU                               | 1 RU                                   |                                   |
| Number of<br>fixed 10<br>GB<br>Interfaces | 32                                | 48                                | 96 (40G to<br>4 x 10G<br>breakout<br>cables),<br>QSA, Port<br>13 and 14<br>do not<br>support<br>40G to 10G<br>breakout | 88 (40G to 4 x<br>10G breakout<br>cables) | 48<br>10G/25G<br>interfaces       | 96<br>10G/25G<br>interfaces        | 36<br>1022CACNOG<br>interfaces<br>Note | 144<br>breakou<br>ports<br>(36x4) |

|                                   | Second Generation                                      |                                                        | eneration Third Generation                                                          |                                                                            | Fourth Gene                                                                                                    | ration                                                                                 | Fifth<br>Generation                        |                                |
|-----------------------------------|--------------------------------------------------------|--------------------------------------------------------|-------------------------------------------------------------------------------------|----------------------------------------------------------------------------|----------------------------------------------------------------------------------------------------|----------------------------------------------------------------------------------------|--------------------------------------------|--------------------------------|
| Number of<br>Unified<br>Ports     | 32                                                     | 48                                                     |                                                                                     | 16                                                                         | This FI supported 8 unified ports (ports 1 - 8) with Cisco UCS Manager 4.0(1) and 4.0(2), but with Release 4.0(4) and later it supports 16 unified ports (ports 1 - 16). | 16<br>ports 1-16                                                                       | 4 Note                                     | 16<br>breako<br>ports<br>(4x4) |
| Unified<br>Port Speeds<br>in Gbps | 1G/10G or<br>1G2G4G8GFC                                | 1G/10G or<br>1G2G4G8GFC                                | _                                                                                   | 1G/10G or<br>4G/8G/16G-FC                                                  | 10G/25G or<br>8G/6G32GFC                                                                                                    | 10G/25G or<br>8G/6G32GFC                                                               | 10G2G4G40G<br>FC                           |                                |
| Number of<br>40-Gbps<br>ports     | _                                                      | _                                                      | 32                                                                                  | 24                                                                         | 6<br>40G/100G                                                                                                    | 12<br>40G/100G                                                                         | 36                                         |                                |
| Unified<br>Port Range             | Ports 1-32                                             | Ports 1-48                                             | None                                                                                | Ports 1-16                                                                 | Ports 1-16                                                                                                    | Ports 1-16                                                                             | Ports 33-36                                |                                |
| Compatibility with the IOM        | UCS 2204,<br>UCS 2208                                  | UCS 2204,<br>UCS 2208                                  | UCS 2204,<br>UCS 2208,<br>UCS 2304,<br>UCS<br>2304V2                                | UCS 2204,<br>UCS 2208,<br>UCS 2304,<br>UCS 2304V2                          | UCS 2204,<br>UCS 2208,<br>UCS 2408                                                                                                    | UCS 2204,<br>UCS 2208,<br>UCS 2408                                                     | UCS 2408,<br>UCS 2304,<br>UCS<br>2304V2    |                                |
| Compatibility with the FEX        | Cisco<br>Nexus<br>2232PP<br>Cisco<br>Nexus<br>2232TM-E | Cisco<br>Nexus<br>2232PP<br>Cisco<br>Nexus<br>2232TM-E | Cisco<br>Nexus<br>2232PP<br>Cisco<br>Nexus<br>2232TM-E<br>Cisco<br>Nexus<br>2348UPQ | Cisco Nexus<br>2232PP<br>Cisco Nexus<br>2232TM-E<br>Cisco Nexus<br>2348UPQ | Cisco<br>Nexus<br>2232PP<br>Cisco<br>Nexus<br>2232TM-E<br>Cisco<br>Nexus<br>93180YC-FX3                                                                                  | Cisco<br>Nexus<br>2232PP<br>Cisco<br>Nexus<br>2232TM-E<br>Cisco<br>Nexus<br>93180YCFX3 | Cisco<br>Nexus<br>93180YCFX3<br>NZKC248UPQ |                                |
| Expansion Slots                   | 1 (16 port)                                            | 3 (16 port)                                            | None                                                                                | None                                                                       | None                                                                                                    | None                                                                                   | None                                       | -                              |

|                   | Second Gen          | eration             | Third Genera | ation     | Fourth Gene | ration    | Fifth<br>Generation |
|-------------------|---------------------|---------------------|--------------|-----------|-------------|-----------|---------------------|
| Fan<br>Modules    | 2                   | 4                   | 4            | 4         | 4           | 3         | 6                   |
| Power<br>Supplies | 2 (AC/DC available) | 2 (AC/DC available) | 2 (AC/DC)    | 2 (AC/DC) | 2 (AC/DC)   | 2 (AC/DC) | 2 (AC)              |

Ports on the Cisco UCS Fabric Interconnects

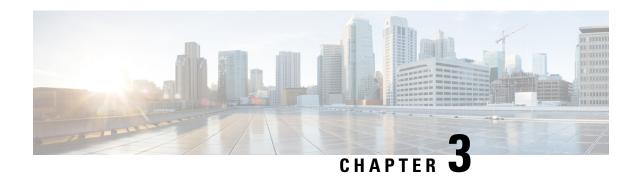

# Migrating to Cisco UCS 6500 Series Fabric Interconnects

- Cisco UCS 6500 Series Fabric Interconnect Hardware Compatibility Matrix, on page 15
- Cisco UCS 6300 Series Fabric Interconnect Migration, on page 18
- Cisco UCS 6200 Series Fabric Interconnect Migration, on page 24

# Cisco UCS 6500 Series Fabric Interconnect Hardware Compatibility Matrix

This section provides information on compatible hardware component with Cisco UCS 6500 Series Fabric Interconnect. Before upgrading to Cisco UCS-FI-6536, ensure that you acquire all the compatible components.

### **Cisco UCS Rack Servers**

Table 4: Supported Rack Servers and FEX with Cisco 15000 Series VIC Adapters

| FI          | Rack Server Compatibility          | 15428                                 | 15238                                 |
|-------------|------------------------------------|---------------------------------------|---------------------------------------|
|             |                                    | UCSC-M-V5Q50G                         | (UCSC-M-V5D200G)                      |
| UCS-FI-6536 | Direct Attach (40/100G)            | Not Supported                         | C225 M6, C245 M6,<br>C220 M6, C240 M6 |
|             | Direct Attach (4x25G or 25G QSA28) | C225 M6, C245 M6,<br>C220 M6, C240 M6 | Not Supported                         |
|             | 93180YC-FX3 (25G server ports)     | C225 M6, C245 M6,<br>C220 M6, C240 M6 | Not Supported                         |
|             | 2348 UPQ (10G server ports)        | C225 M6, C245 M6,<br>C220 M6, C240 M6 | Not Supported                         |

Table 5: Supported Rack Servers and FEX with Cisco 1400 Series VIC Adapters

| UCS-FI-6536 | Rack Server<br>Compatibility  Direct<br>Attach<br>(40/100G) | 1455-<br>10G/25G<br>UCSC-PCIE-<br>C250-04<br>Not<br>Supported                                      | 1457 -<br>10G/25G<br>UCSC-MLOM-<br>C25Q-04<br>Not<br>Supported | 1467 -<br>10G/25G<br>UCSC-M-<br>V25-04<br>Not<br>Supported | 1495 -<br>40G/100G<br>UCSC-PCIE-<br>C100-04<br>C220 M5,<br>C240 M5,<br>C480 M5,<br>C480 ML<br>M5, C125<br>M5, S3260 | 1497 -<br>40G/100G<br>UCSC-MLOM-<br>C100-04<br>C220 M5,<br>C240 M5,<br>C480 M5,<br>C480 ML<br>M5, C125<br>M5 | 1477 -<br>40G/100G<br>UCSC-M-<br>V100-04<br>C225 M6,<br>C245 M6,<br>C220 M6,<br>C240 M6 |
|-------------|-------------------------------------------------------------|----------------------------------------------------------------------------------------------------|----------------------------------------------------------------|------------------------------------------------------------|----------------------------------------------------------------------------------------------------|----------------------------------------------------------------------------------------------------|-----------------------------------------------------------------------------------------|
|             | Direct<br>Attach<br>(4x25G or<br>25G<br>QSA28)              | C225 M6,<br>C245 M6,<br>C220 M5,<br>C240 M5,<br>C480 M5,<br>C480 ML<br>M5, C125<br>M5, S3260<br>M5 | C220 M5,<br>C240 M5                                            | C225 M6,<br>C245 M6,<br>C220 M6,<br>C240 M6                | M5 Not Supported                                                                                                    | Not<br>Supported                                                                                             | Not<br>Supported                                                                        |
|             | 93180YC-FX3<br>(25G server<br>ports)                        |                                                                                                    | C220 M5,<br>C240 M5                                            | C225 M6,<br>C245 M6,<br>C220 M6,<br>C240 M6                | Not<br>Supported                                                                                                    | Not<br>Supported                                                                                             | Not<br>Supported                                                                        |
|             | 2348 UPQ<br>(10G server<br>ports)                           | C225 M6,<br>C245 M6,<br>C220 M5,<br>C240 M5,<br>C480 M5,<br>C480 ML<br>M5, C125<br>M5, S3260<br>M5 | C220 M5,<br>C240 M5                                            | C225 M6,<br>C245 M6,<br>C220 M6,<br>C240 M6                | Not<br>Supported                                                                                                    | Not<br>Supported                                                                                             | Not<br>Supported                                                                        |

Table 6: Supported Rack Servers and FEX with Cisco 1300 Series VIC Adapters

| FI          | FEX                                | 1385 - 40G                                                                         | 1387 - 40G                                                                                                 |
|-------------|------------------------------------|------------------------------------------------------------------------------------|----------------------------------------------------------------------------------------------------|
|             |                                    | UCSC-PCIE-C40Q-03                                                                  | UCSC-MLOM-C40Q-03                                                                                          |
| UCS-FI-6536 | Direct Attach (40/100G)            | C220 M5, C240 M5,<br>C480 M5, C480 ML M5,<br>C125 M5, C220 M4,<br>C240 M4, C460 M4 | C220 M5, C240 M5,<br>C480 M5, C480 ML M5,<br>C125 M5, C220 M4,<br>C240 M4, C460 M4                         |
|             | Direct Attach (4x25G or 25G QSA28) | Not Supported                                                                      | Not Supported                                                                                              |
|             | 93180YC-FX3 (25G server ports)     | Not Supported                                                                      | Not Supported                                                                                              |
|             | 2348 UPQ (10G server ports)        | C220 M5, C240 M5,<br>C480 M5, C480 ML M5,<br>C125 M5, C220 M4,<br>C240 M4, C460 M4 | C220 M5, C240 M5,<br>C480 M5, C480 ML M5,<br>C125 M5, C220 M4,<br>C240 M4, C460 M4<br>(QSA at the adapter) |

### **Cisco UCS Blade Servers**

Table 7: Supported Blade Servers and IOM with Cisco 15000 Series VIC Adapters

| FI          | IOM             | 15411          | 15411 + Port Expander               |  |
|-------------|-----------------|----------------|-------------------------------------|--|
|             |                 | UCSB-ML-V5Q10G | UCSB-ML-V5010G +<br>UCSB-MLOM-PT-01 |  |
| UCS-FI-6536 | 2304V1/V2 (40G) | B200 M6        | B200 M6                             |  |
|             | 2408 (25G)      | B200 M6        | B200 M6                             |  |

Table 8: Supported Blade Servers and IOM with Cisco 1400 Series VIC Adapters

| FI          | IOM                | 1440 - 10/40<br>USEMOWAGA       | 1440 + Port<br>Expander<br>USEMOWER<br>+<br>USEMOVPO | 1480 - 10/40<br>USBNCNB4P       | 1440 + 1480                     | 1440 + 1480<br>+ Port<br>Expander | 1440 + 1480<br>+ 1480 |
|-------------|--------------------|---------------------------------|------------------------------------------------------|---------------------------------|---------------------------------|-----------------------------------|-----------------------|
| UCS-FI-6536 | 2304V1/V2<br>(40G) | B200 M6,<br>B200 M5,<br>B480 M5 | B200 M6,<br>B200 M5,<br>B480 M5                      | B200 M6,<br>B200 M5,<br>B480 M5 | B200 M6,<br>B200 M5,<br>B480 M5 | B480 M5                           | B480 M5               |
|             | 2408 (25G)         | B200 M6,<br>B200 M5,<br>B480 M5 | B200 M6,<br>B200 M5,<br>B480 M5                      | B200 M6,<br>B200 M5,<br>B480 M5 | B200 M6,<br>B200 M5,<br>B480 M5 | B480 M5                           | B480 M5               |

| FI          | IOM                | 1340 -<br>10G/40G<br>UCSB-MLOM-<br>40G-03                           | 1380 - 10/40<br>UCSB-VIC-<br>M83-8P                                 | 1340 + 1380                                                         | 1340 + Port<br>Expander -<br>10G/40G<br>UCSB-MLOM-<br>40G-03 +<br>UCSB-<br>MLOM-PT-01 | 1340 + 1380<br>+ Port<br>Expander        | 1340 + 1380<br>+ 1380                    |
|-------------|--------------------|---------------------------------------------------------------------|---------------------------------------------------------------------|---------------------------------------------------------------------|---------------------------------------------------------------------------------------|------------------------------------------|------------------------------------------|
| UCS-FI-6536 | 2304V1/V2<br>(40G) | B200 M5,<br>B480 M5,<br>B200 M4,<br>B260 M4,<br>B460 M4,<br>B420 M4 | B200 M5,<br>B480 M5,<br>B200 M4,<br>B260 M4,<br>B460 M4,<br>B420 M4 | B200 M5,<br>B480 M5,<br>B200 M4,<br>B260 M4,<br>B460 M4,<br>B420 M4 | B200 M5,<br>B480 M5,<br>B200 M4,<br>B260 M4,<br>B460 M4,<br>B420 M4                   | B260 M4,<br>B460M4,<br>B420M4,<br>B480M5 | B260 M4,<br>B460M4,<br>B420M4,<br>B480M5 |
|             | 2408 (25G)         | B200 M5,<br>B480 M5,<br>B200 M4,<br>B260 M4,<br>B460 M4,<br>B420 M4 | B200 M5,<br>B480 M5,<br>B200 M4,<br>B260 M4,<br>B460 M4,<br>B420 M4 | B200 M5,<br>B480 M5,<br>B200 M4,<br>B260 M4,<br>B460 M4,<br>B420 M4 | B200 M5,<br>B480 M5,<br>B200 M4,<br>B260 M4,<br>B460 M4,<br>B420 M4                   | B260 M4,<br>B460M4,<br>B420M4,<br>B480M5 | B260 M4,<br>B460M4,<br>B420M4,<br>B480M5 |

Table 9: Supported Blade Servers and IOM with Cisco 1300 Series VIC Adapters

## **Cisco UCS 6300 Series Fabric Interconnect Migration**

## **Cisco UCS 6300 Series Fabric Interconnect Migration Considerations**

Beginning with Cisco UCS Manager, Release 4.2(3b), Cisco UCS Manager provides support for Cisco UCS 6536 Fabric Interconnect. You can migrate Cisco UCS 6300 Series Fabric Interconnects to Cisco UCS 6536 Fabric Interconnect with B-Series servers, C-Series, or S-Series servers.

To migrate from Cisco UCS 6300 Series Fabric Interconnects to Cisco UCS 6536 Fabric Interconnect:

- Cisco UCS 6300 Series Fabric Interconnects must be on Cisco UCS Manager 4.2(3b) or a later release.
- Cisco UCS 6536 Fabric Interconnect must be loaded with the same Infrastructure Firmware version that is on the Cisco UCS 6300 Series Fabric Interconnect that it will replace.

### **Prerequisites**

Before performing the migration from Cisco UCS 6300 Series Fabric Interconnects to Cisco UCS 6536 Fabric Interconnect, ensure that the following prerequisites are met for a successful migration:

- Back up and export Cisco UCS Manager configuration before initiating the upgrade.
- Take an inventory of the Cisco UCS domain and remove any unsupported hardware.
- Ensure to enable the cluster failover.

- Do not attempt to implement new software features from the new Cisco UCS software version until all required hardware is installed.
- Validate the software features and configurations between Cisco UCS 6300 series and UCS 6536 Fabric Interconnects. Before migration, ensure that 6300 series Fabric Interconnect is reconfigured to only have features that are supported with 6536 Fabric Interconnects.

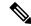

Note

This is one of the most common reasons for migration failures.

- Make sure both Cisco UCS 6300 series and 6500 series Fabric Interconnects are on the same UCSM build before migration.
- Licenses from Cisco UCS 6300 Series Fabric Interconnects are not transferable to Cisco UCS 6500 Series Fabric Interconnects.
- Standalone installations should expect down time. In a cluster configuration, migrating the Fabric Interconnects can result in a small traffic disruption when the traffic fails over from one Fabric Interconnect to another. To avoid that there is no permanent traffic loss during migration, ensure that there is redundancy in the UCS domain on both Fabric Interconnects before migration and test the redundancy before starting the migration.
- Cisco UCS 6536 Fabric Interconnect use the IDLE fill pattern for FC uplink ports and FC storage ports when using 8 Gbps speed.

When migrating to Cisco UCS 6536 Fabric Interconnect and configuring FC Uplink Ports or FC Storage Ports at 8Gbps speed, ensure that the fill pattern is set as IDLE on the corresponding FC switch ports and the direct-attached FC storage array ports. If the fill pattern is not set as IDLE, FC uplink ports and FC storage ports operating at 8 Gbps might go to an errDisabled state, lose SYNC intermittently, or receive errors or bad packets.

Cisco UCS 6536 Fabric Interconnects supports 8 Gbps only with fill-pattern set to IDLE for direct-attached FC connectivity (FC uplink ports or FC storage ports). This limitation is not applicable for Cisco UCS 6536 Fabric Interconnects with Fibre Channel (FC) ports at 16 Gbps and 32 Gbps. When migrating to Cisco UCS 6536 Fabric Interconnect for direct-attached storage arrays that don't support IDLE fill-pattern at 8 Gbps do one of the following:

- Use a SAN switch between the Cisco UCS 6536 Fabric Interconnect and the storage array with 8 GB FC connectivity.
- Upgrade the storage array to 16 GB or 32 GB FC connectivity.
- Ensure the latest firmware bundle is downloaded and upgraded through GUI or CLI. Incase of attempting to upgrade the firmware bundle using other methods (loader prompt/erase configuration) can result in missing package version.
- Before migration, make sure that the FC Speed is 8Gbps on Cisco UCS 6300 Fabric Interconnects or the connected switch supports 8Gbps speed.

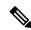

Note

Post migration, you can configure the FC Port (Scalability Port) speed on Cisco UCS 6500 Fabric Interconnects.

- Migrating to different IOM models can result in peer communication issue between IOMs of the Primary and Secondary Fabric Interconnects.
- Make a detailed record of the cabling between FEX and fabric interconnects. You must preserve the physical port mapping to maintain the server pinning already configured and minimize down time.
- For a cluster configuration, both fabric interconnects must have symmetrical connection topologies between fabric interconnect and FEX.
- Use the same speed cables on all the adapter ports that are connected to same Fabric Interconnect. Cisco
  UCS VIC adapter ports connected to Cisco UCS 6536 fabric interconnect through a mix of 10G and 25G
  cables can result in UCS rack-mount server discovery failure and ports moving to suspended state.
- Cisco UCS 6536 Fabric Interconnect only supports 25/40/100G direct connectivity for C-series rack servers and 10G direct-connect is not supported on C-series rack servers. The Cisco UCS 6536 Fabric Interconnect supports 10G server connectivity only with 2348-UPQ FEX.
- A WWN pool can include only WWNNs or WWPNs in the ranges from 20:00:00:00:00:00:00:00:00:00 to 20:FF:00:FF:FF:FF:FF:FF or from 50:00:00:00:00:00:00:00 to 5F:FF:00:FF:FF:FF:FF:FF. All other WWN ranges are reserved. When fibre channel traffic is sent through the UCS infrastructure the source WWPN is converted to a MAC address. You cannot use WWPN pool which can translate to source multicast MAC addresses. To ensure the uniqueness of the Cisco UCS WWNNs and WWPNs in the SAN fabric, Cisco recommends using the following WWN prefix for all blocks in a pool: 20:00:00:25:B5:XX:XX:XX
- Unconfigure the fibre channel ports on the migrating subordinate Cisco UCS 6300 series Fabric Interconnect and reconfigure on the Cisco UCS 6536 Fabric Interconnect.

#### Recommendations

Following are the best practices for a successful migration:

- For minimal disruption during migration, ensure that there is redundancy for Ethernet and FC traffic from the servers in the UCS domain across both 6300 series fabric interconnects before migration.
- Changes to the topology, such as the number of servers or uplink connections, should be performed after the fabric interconnect migration is complete.
- During the migration of Fabric Interconnects, ensure the Cluster ID is not changed.
- During the migration, image synchronization between fabric interconnects is not allowed. This is done
  to prevent incompatible images from getting synchronized. It is necessary to download B-Series, C-Series,
  and S-Series server software bundles again after migration is complete.
- During the migration, ensure that VLAN is not created in the range of 3915 to 4042 which are the reserved VLAN range for Cisco UCS 6536 Fabric Interconnects.
- The Cisco UCS 6536 Fabric Interconnect supports only port-channel mode for chassis-discovery. Hence change the Chassis/FEX discovery policy on the Cisco UCS 6300 series Fabric Interconnect to port-channel and immediately re-acknowledge the Cisco UCS 5108 chassis.

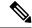

Note

The migration can fail when the chassis is not immediately re-acknowledged.

### Validating Feature Configurations for Cisco UCS 6536 before Upgrade

Cisco UCS 6536 Fabric Interconnect does not support some software features that were allowed with Cisco UCS 6300 Fabric Interconnect. Some of these features will become available at a later software release.

Table 10: Features that needs special attention prior to upgrading

| Feature                                      | Remediation                                                                                                    |
|----------------------------------------------|----------------------------------------------------------------------------------------------------|
| License Management                           | Licensing for Cisco UCS 6536 Fabric Interconnect is not a port-based license like in previous generation Fabric Interconnects.                       |
|                                              | All ports are enabled through a perpetual license in Cisco UCS 6536 Fabric Interconnect and no license installation is required.                     |
| Chassis and fabric extender I/O port channel | Select a port channel to the I/O module (IOM).                                                                                                    |
| Multicast optimization                       | Verify that multicast optimization is not enabled under<br>the LAN quality-of-service (QoS) system classes                                           |
| Fabric forwarding mode for Ethernet          | Verify that the Ethernet forwarding mode is set to <b>End Host Mode Only</b> .                                                                       |
| Fabric forwarding mode for Fibre Channel     | Verify that Fibre Channel forwarding mode is set to <b>End Host Mode or FC Switching Mode</b> .                                                      |
| Cisco NetFlow                                | Unconfigure NetFlow.                                                                                                    |
| MAC Security                                 | Select Allow for MAC security.                                                                                                    |
| VM-FEX                                       | Remove port profiles and Cisco UCS Manager ESXi or SCVMM related configurations.                                                                     |
| Dynamic vNIC connection policies             | Set the dynamic vNIC connection policy in the vNIC profile to <b>Not set</b> .                                                                       |
| Cisco Switched Port Analyzer (SPAN)          | Use receive (RX) direction only. The installer will change SPAN to the RX direction and send an alert indicating that this setting is being changed. |

Failure to comply with these remediation steps will result in a migration warning alert during the migration process and prevent the fabric interconnects from synchronizing.

## Migrating from UCS 6300 Series Fabric Interconnects to UCS 6536 Fabric Interconnects

Cisco UCS 6300 Series Fabric Interconnects include Cisco UCS 6332 and Cisco UCS 6332-16UP. You can migrate from Cisco UCS 6300 Series Fabric Interconnects to Cisco UCS 6536 Fabric Interconnect.

The Cisco UCS 6536 Fabric Interconnect supports only port-channel mode for chassis-discovery. On changing the chassis or FEX discovery policy to port-channel, the chassis needs to be re-acknowledged before proceeding with the migration.

To acknowledge the chassis in Cisco UCS Manager, do the following:

- 1. In the Navigation pane of Cisco UCS Manager, click Equipment.
- 2. Click the **Equipment** node.
- 3. In the Work pane, click the Policies tab.
- 4. Click the **Global Policies** subtab.
- 5. In the Chassis/FEX Discovery Policy area, set the Link Grouping Preference field to Port Channel.
- **6.** Expand **Equipment** > **Chassis**, and choose the chassis that you want to acknowledge.
- 7. In the Work pane, click the **General** tab.
- 8. In the Actions area, click Acknowledge Chassis.

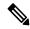

Note

For more information about how to perform configuration procedures in Cisco UCS Manager, see the appropriate Cisco UCS Manager Configuration Guide.

Step 1 Move the traffic to the primary fabric interconnect. This can be performed in two ways: fabric evacuation and uplink disablement. Use the below flowchart to choose between the two based on your Cisco UCS domain server and

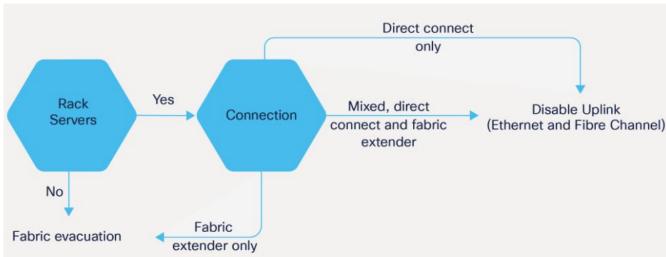

**Note** For direct-attached rack servers, only uplink disablement is supported.

**Step 2** Verify that all traffic has failed over to the primary fabric interconnect. Unconfigure all server ports or fibre channel ports on the subordinate fabric interconnect.

**Note** For more information, see the *Fabric Interconnect Traffic Evacuation* section in the *Guidelines and Prerequisites* chapter of the Cisco UCS Manager Firmware Management Guide.

**Step 3** Power down the old subordinate fabric interconnect and disconnect the power and the L1/L2 cables.

If you are monitoring the migration using a KVM session to a server host, you may need to reconnect it after you powered down the secondary fabric interconnect.

**Step 4** Mount the replacement Cisco UCS 6536 Fabric Interconnect into either the same rack or an adjacent rack.

**Note** As a best practice, you should label the cables.

- **Step 5** Connect the L1/L2 cables and the server ports according to your port mapping plan.
- **Step 6** Power up the new fabric interconnect. If it is connected correctly, the new subordinate fabric interconnect will detect that it is being added to an existing cluster.
- **Step 7** The subordinate Cisco UCS 6536 Fabric Interconnect will automatically synchronize the configuration and database/state information from the primary UCS 6300 Series Fabric Interconnect.

Synchronization between primary and subordinate fabric interconnects can take several minutes. You may see an error message that will persist until the server ports are enabled.

The port configuration is copied from the subordinate Fabric Interconnect to the new Fabric Interconnect.

Note Skip to Step 10 incase of replacing with a different IOM or FEX during migration. For more information on the compatibility matrix of supported IOM or FEX on the Fabric Interconnect, see Ports on the Cisco UCS Fabric Interconnects, on page 11

**Step 8** Unified ports on the 6500 series fabric interconnect are different from the unified port ordering on the 6300 series Fabric Interconnect.

Note

- When you convert from ethernet ports to fibre channel ports, a reboot is required. Fibre channel ports are converted in blocks of four (breakout ports).
- For more information on Configuring FC Uplink port or Converting FC Storage Port to FC Uplink port, refer the LAN Ports and Port Channels chapter in Cisco UCS Manager Network Management Guide.
- **Step 9** Reconfigure the server ports or fibre channel ports that were unconfigured in Step 2.
  - a) If you have changed port mappings, you may need to reacknowledge the IOM, FEX, or direct-connect rack server connected to the subordinate fabric interconnect.
  - b) Verify and if necessary, you can reconfigure ethernet ports as server ports.
  - c) Skip to Step 11 to verify the data path.
- **Step 10** To remove and replace the new IOM or FEX and reconfigure the server ports, do the following:
  - a) Remove the existing IOM connected to the subordinate Fabric Interconnect and replace it with a supported IOM of Cisco UCS 6536 Fabric Interconnect.
  - b) Verify if any modifications are required for the cable connections.

**Note** For more information, see Cisco UCS 6500 Series Fabric Interconnect Hardware Compatibility Matrix, on page 15.

- c) Reconfigure the new IOM to maintain the same port mappings. If port mapping were not preserved, configure the server ports accordingly.
- d) Reacknowledge the IOM connected to the subordinate Fabric Interconnect.

When migrating from Cisco UCS 6300 to Cisco UCS 6536, IOM-220x can be replaced with IOM-2304v2 or IOM-2408 and IOM-2304v1/v2 with IOM-2408.

**Step 11** Verify that the data path is ready.

For more information, see the *Verifying that Dynamic vNICs Are Up and Running* section in the *Guidelines and Prerequisites* chapter of the Cisco UCS Manager Firmware Management Guide.

Ensure that all faults are resolved before proceeding with next step.

- a) Verify, and if necessary, reconfigure the SAN pin group for Fibre Channel ports in the associated service profile.
- b) Verify, and if necessary, reconfigure the LAN pin group for Ethernet ports in the associated service profile.
- c) Verify, and if necessary, reconfigure the port channel for uplink Ethernet ports.
- Step 12 Move the traffic back to the new subordinate fabric interconnect. If you used the fabric evacuation method, then deselect fabric evacuation. If you disabled the uplinks (Ethernet and Fibre Channel), then re-enable the uplinks. Verify that traffic is flowing correctly on the new subordinate fabric interconnect.
- **Step 13** After verifying that traffic is flowing on the subordinate fabric interconnect, promote the subordinate fabric interconnect to primary using the below commands:
  - UCS-A #connect local-mgmt: This command connects to the local management interface of the cluster.
  - UCS-A (local-mgmt) #cluster {lead {a|b}} or UCS-A (local-mgmt) #cluster {force primary {a|b}}: The cluster lead command and cluster force primary command are two separate commands that can be used for promoting the fabric interconnect.

**Note** Ensure that the primary fabric interconnect is Cisco UCS 6536 Fabric Interconnect.

Step 14 Cable the second new fabric interconnect identically to the first and repeat the steps for the other fabric interconnect replacements to complete the migration.

## **Cisco UCS 6200 Series Fabric Interconnect Migration**

## **Cisco UCS 6200 Series Fabric Interconnect Migration Considerations**

Beginning with Cisco UCS Manager, Release 4.2(3b), Cisco UCS Manager provides support for Cisco UCS 6536 Fabric Interconnect. You can migrate Cisco UCS 6200 Series Fabric Interconnects to Cisco UCS 6536 Fabric Interconnect with B-Series servers, C-Series, or S-Series servers.

To migrate from Cisco UCS 6200 Series Fabric Interconnects to Cisco UCS 6536 Fabric Interconnect:

- Cisco UCS 6200 Series Fabric Interconnects must be on Cisco UCS Manager 4.2(3b) or a later release.
- Cisco UCS 6536 Fabric Interconnect must be loaded with the same Infrastructure Firmware version that is on the Cisco UCS 6200 Series Fabric Interconnect that it will replace.

### **Prerequisites**

Before performing the migration from Cisco UCS 6200 Series Fabric Interconnects to Cisco UCS 6536 Fabric Interconnect, ensure that the following prerequisites are met for a successful migration:

- Back up and export Cisco UCS Manager configuration before initiating the upgrade.
- Take an inventory of the Cisco UCS domain and remove any unsupported hardware.
- Ensure to enable the cluster failover.
- Do not attempt to implement new software features from the new Cisco UCS software version until all required hardware is installed.
- Validate the software features and configurations between Cisco UCS 6200 series and UCS 6536 Fabric Interconnects. Before migration, ensure that 6200 series Fabric Interconnect is reconfigured to only have features that are supported with 6536 Fabric Interconnects.

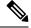

Note

This is one of the most common reasons for migration failures.

- Make sure both Cisco UCS 6200 series and 6500 series Fabric Interconnects are on the same UCSM build before migration.
- Licenses from Cisco UCS 6200 Series Fabric Interconnects are not transferable to Cisco UCS 6500 Series Fabric Interconnects.
- Standalone installations should expect down time. In a cluster configuration, migrating the Fabric Interconnect can result in a small traffic disruption when traffic fails over from one Fabric Interconnect to another. To avoid that there is no permanent traffic loss during migration, ensure that there is redundancy in the UCS domain on both Fabric Interconnects before migration and test the redundancy before starting the migration.
- Cisco UCS 6536 Fabric Interconnect use the IDLE fill pattern for FC uplink ports and FC storage ports when using 8 Gbps speed.

When migrating to Cisco UCS 6536 Fabric Interconnect and configuring FC Uplink Ports or FC Storage Ports at 8Gbps speed, ensure that the fill pattern is set as IDLE on the corresponding FC switch ports and the direct-attached FC storage array ports. If the fill pattern is not set as IDLE, FC uplink ports and FC storage ports operating at 8 Gbps might go to an errDisabled state, lose SYNC intermittently, or receive errors or bad packets.

Cisco UCS 6536 Fabric Interconnects supports 8 Gbps only with fill-pattern set to IDLE for direct-attached FC connectivity (FC uplink ports or FC storage ports). This limitation is not applicable for Cisco UCS 6536 Fabric Interconnects with Fibre Channel (FC) ports at 16 Gbps and 32 Gbps. When migrating to Cisco UCS 6536 Fabric Interconnect for direct-attached storage arrays that don't support IDLE fill-pattern at 8 Gbps do one of the following:

- Use a SAN switch between the Cisco UCS 6536 Fabric Interconnect and the storage array with 8 GB FC connectivity.
- Upgrade the storage array to 16 GB or 32 GB FC connectivity.
- Ensure the latest firmware bundle is downloaded and upgraded through GUI or CLI. Incase of attempting to upgrade the firmware bundle using other methods (loader prompt/erase configuration) can result in missing package version.
- Before migration, make sure that the FC Speed is 8Gbps on Cisco UCS 6200 Fabric Interconnects or the connected switch supports 8Gbps speed.

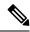

Note

Post migration, you can configure the FC Port (Scalability Port) speed on Cisco UCS 6500 Fabric Interconnects.

- Migrating to different IOM models can result in peer communication issue between IOMs of the Primary and Secondary Fabric Interconnects.
- Make a detailed record of the cabling between FEX and fabric interconnect. You must preserve the physical port mapping to maintain the server pinning already configured and minimize down time.
- For a cluster configuration, both fabric interconnects must have symmetrical connection topologies between fabric interconnect and FEX.
- Use the same speed cables on all the adapter ports that are connected to same Fabric Interconnect. Cisco
   UCS VIC adapter ports connected to Cisco UCS 6536 fabric interconnect through a mix of 10G and 25G
   cables can result in UCS rack-mount server discovery failure and ports moving to suspended state.
- Cisco UCS 6536 Fabric Interconnect only supports 25/40/100G direct connectivity for C-series rack servers and 10G direct-connect is not supported on C-series rack servers. The Cisco UCS 6536 Fabric Interconnect supports 10G server connectivity only with 2348-UPQ FEX.
- A WWN pool can include only WWNNs or WWPNs in the ranges from 20:00:00:00:00:00:00:00:00:00 to 20:FF:00:FF:FF:FF:FF:FF or from 50:00:00:00:00:00:00:00 to 5F:FF:00:FF:FF:FF:FF:FF. All other WWN ranges are reserved. When fibre channel traffic is sent through the UCS infrastructure the source WWPN is converted to a MAC address. You cannot use WWPN pool which can translate to source multicast MAC addresses. To ensure the uniqueness of the Cisco UCS WWNNs and WWPNs in the SAN fabric, Cisco recommends using the following WWN prefix for all blocks in a pool: 20:00:00:25:B5:XX:XX:XX.
- Incase of migrating from Cisco UCS 6296UP to Cisco UCS 6536 Fabric Interconnect, the ports that are connected to the extended modules of Cisco UCS 6296UP require a reconfiguration after migrating to Cisco UCS 6536 Fabric Interconnect.
- Unconfigure the fibre channel ports on the migrating subordinate Cisco UCS 6200 series Fabric Interconnect and reconfigure on the Cisco UCS 6536 Fabric Interconnect.

### Recommendations

Following are the best practices for a successful migration:

- For minimal disruption during migration, ensure that there is redundancy for Ethernet and FC traffic from the servers in the UCS domain across both 6200 series fabric interconnects before migration.
- Changes to the topology, such as the number of servers or uplink connections, should be performed
  after the fabric interconnect migration is complete.
- During the migration of Fabric Interconnects, ensure the Cluster ID is not changed.
- During the migration, image synchronization between fabric interconnects is not allowed. This is
  done to prevent incompatible images from getting synchronized. It is necessary to download B-Series,
  C-Series, and S-Series server software bundles again after migration is complete.
- During the migration, ensure that VLAN is not created in the range of 3915 to 4042 which are the reserved VLAN range for Cisco UCS 6536 Fabric Interconnects.

The Cisco UCS 6536 Fabric Interconnect supports only port-channel mode for chassis-discovery.
 Hence change the Chassis/FEX discovery policy on the Cisco UCS 6200 series Fabric Interconnect to port-channel and immediately re-acknowledge the Cisco UCS 5108 chassis.

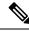

Note

The migration can fail when the chassis is not immediately re-acknowledged.

### Validating Feature Configurations for Cisco UCS 6536 before Upgrade

Cisco UCS 6536 Fabric Interconnect does not support some software features that were allowed with Cisco UCS 6200 Fabric Interconnect. Some of these features will become available at a later software release.

Table 11: Features that needs special attention prior to upgrading

| Feature                                      | Remediation                                                                                                    |
|----------------------------------------------|----------------------------------------------------------------------------------------------------|
| License Management                           | Licensing for Cisco UCS 6536 Fabric Interconnect is not a port-based license like in previous generation Fabric Interconnects.                       |
|                                              | All ports are enabled through a perpetual license in Cisco UCS 6536 Fabric Interconnect and no license installation is required.                     |
| Chassis and fabric extender I/O port channel | Select a port channel to the I/O module (IOM).                                                                                                    |
| Multicast optimization                       | Verify that multicast optimization is not enabled under<br>the LAN quality-of-service (QoS) system classes                                           |
| Fabric forwarding mode for Ethernet          | Verify that the Ethernet forwarding mode is set to <b>End Host Mode Only</b> .                                                                       |
| Fabric forwarding mode for Fibre Channel     | Verify that Fibre Channel forwarding mode is set to <b>End Host Mode Only or FC Switching Mode</b> .                                                 |
| Cisco NetFlow                                | Unconfigure NetFlow.                                                                                                    |
| MAC Security                                 | Select Allow for MAC security.                                                                                                    |
| VM-FEX                                       | Remove port profiles and Cisco UCS Manager ESXi or SCVMM related configurations.                                                                     |
| Dynamic vNIC connection policies             | Set the dynamic vNIC connection policy in the vNIC profile to <b>Not set</b> .                                                                       |
| Cisco Switched Port Analyzer (SPAN)          | Use receive (RX) direction only. The installer will change SPAN to the RX direction and send an alert indicating that this setting is being changed. |

Failure to comply with these remediation steps will result in a migration warning alert during the migration process and prevent the fabric interconnects from synchronizing.

## Migrating from UCS 6200 Series Fabric Interconnects to UCS 6536 Fabric Interconnects

Cisco UCS 6200 Series Fabric Interconnects include Cisco UCS 6248UP 48-Port Fabric Interconnect and Cisco UCS 6296UP 96-Port Fabric Interconnect. You can migrate from Cisco UCS 6200 Series Fabric Interconnects to Cisco UCS 6536 Fabric Interconnect. After migrating to Cisco UCS 6536 Fabric Interconnect, Cisco recommends not to migrate back to UCS 6200 Series Fabric Interconnect.

The Cisco UCS 6536 Fabric Interconnect supports only port-channel mode for chassis-discovery. On changing the chassis or FEX discovery policy to port-channel, the chassis needs to be re-acknowledged before proceeding with the migration.

To acknowledge the chassis in Cisco UCS Manager, do the following:

- 1. In the Navigation pane of Cisco UCS Manager, click Equipment.
- **2.** Click the **Equipment** node.
- 3. In the Work pane, click the **Policies** tab.
- 4. Click the Global Policies subtab.
- 5. In the Chassis/FEX Discovery Policy area, set the Link Grouping Preference field to Port Channel.
- **6.** Expand **Equipment** > **Chassis**, and choose the chassis that you want to acknowledge.
- 7. In the Work pane, click the **General** tab.
- 8. In the Actions area, click Acknowledge Chassis.

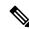

Note

For more information about how to perform configuration procedures in Cisco UCS Manager, see the appropriate Cisco UCS Manager Configuration Guide.

Move the traffic to the primary fabric interconnect. This can be performed in two ways: fabric evacuation and uplink disablement. Use the below flowchart to choose between the two based on your Cisco UCS domain server and connectivity.

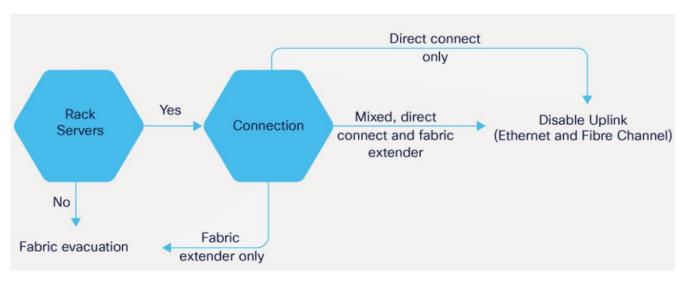

**Note** For direct-attached rack servers, only uplink disablement is supported.

**Step 2** Verify that all traffic has failed over to the primary fabric interconnect. Unconfigure all the server ports or fibre channel ports on the subordinate fabric interconnect.

Note For more information, see the *Fabric Interconnect Traffic Evacuation* section in the *Guidelines and Prerequisites* chapter of the Cisco UCS Manager Firmware Management Guide.

**Step 3** Power down the old subordinate fabric interconnect and disconnect the power and the L1/L2 cables.

If you are monitoring the migration using a KVM session to a server host, you may need to reconnect it after you powered down the secondary fabric interconnect.

**Step 4** Mount the replacement Cisco UCS 6536 Fabric Interconnect into either the same rack or an adjacent rack.

**Note** As a best practice, you should label the cables.

- **Step 5** Connect the L1/L2 cables and the server ports according to your port mapping plan.
- **Step 6** Power up the new fabric interconnect. If it is connected correctly, the new subordinate fabric interconnect will detect that it is being added to an existing cluster.
- Step 7 Unified ports on the 6500 series fabric interconnect are different from the unified port ordering on the 6200 series Fabric Interconnect.

Note

- When you convert from ethernet ports to fibre channel ports, a reboot is required. Fibre channel ports are converted in blocks of four (breakout ports).
- For more information on Configuring FC Uplink port or Converting FC Storage Port to FC Uplink port, refer the LAN Ports and Port Channels chapter in Cisco UCS Manager Network Management Guide.
- **Step 8** The subordinate Cisco UCS 6536 Fabric Interconnect will automatically synchronize the configuration and database/state information from the primary UCS 6200 Series Fabric Interconnect.

Synchronization between primary and subordinate fabric interconnects can take several minutes. You may see an error message that will persist until the server ports are enabled.

The port configuration is copied from the subordinate Fabric Interconnect to the new Fabric Interconnect.

Note Skip to Step 10 incase of replacing with a different IOM or FEX during migration. For more information on the compatibility matrix of supported IOM or FEX on the Fabric Interconnect, see Ports on the Cisco UCS Fabric Interconnects, on page 11

- **Step 9** Reconfigure the server ports or fibre channel ports that were unconfigured in Step 2.
  - a) If you have changed port mappings, you may need to reacknowledge the IOM, FEX, or direct-connect rack server connected to the subordinate fabric interconnect.
  - b) Verify and if necessary, you can reconfigure ethernet ports as server ports.
  - c) Skip to Step 11 to verify the data path.
- **Step 10** To remove and replace the new IOM or FEX and reconfigure the server ports, do the following:
  - a) Remove the existing IOM (UCS-IOM-2204/UCS-IOM-2208) connected to the subordinate Fabric Interconnect and replace it with a supported IOM of Cisco UCS 6536 Fabric Interconnect.
  - b) Verify if any modifications are required for the cable connections.

**Note** For more information, see Cisco UCS 6500 Series Fabric Interconnect Hardware Compatibility Matrix, on page 15.

- c) Reconfigure the new IOM to maintain the same port mappings. If port mapping were not preserved, configure the server ports accordingly.
- d) Reacknowledge the IOM connected to the subordinate Fabric Interconnect.

**Note** When migrating from Cisco UCS 6200 to Cisco UCS 6536, IOM-220x can be replaced with IOM-2304v2 or IOM-2408.

**Step 11** Verify that the data path is ready.

For more information, see the *Verifying that Dynamic vNICs Are Up and Running* section in the *Guidelines and Prerequisites* chapter of the Cisco UCS Manager Firmware Management Guide.

Ensure that all faults are resolved before proceeding with next step.

- a) Verify, and if necessary, reconfigure the SAN pin group for Fibre Channel ports in the associated service profile.
- b) Verify, and if necessary, reconfigure the LAN pin group for Ethernet ports in the associated service profile.
- c) Verify, and if necessary, reconfigure the port-channel for uplink Ethernet ports.
- Step 12 Move the traffic back to the new subordinate fabric interconnect. If you used the fabric evacuation method, then deselect fabric evacuation. If you disabled the uplinks (Ethernet and Fibre Channel), then reenable the uplinks. Verify that traffic is flowing correctly on the new subordinate fabric interconnect.
- **Step 13** After verifying that traffic is flowing on the subordinate fabric interconnect, promote the subordinate fabric interconnect to primary using the below commands:
  - UCS-A #connect local-mgmt: This command connects to the local management interface of the cluster.
  - UCS-A (local-mgmt) #cluster {lead {a|b}} or UCS-A (local-mgmt) #cluster {force primary {a|b}}: The cluster lead command and cluster force primary command are two separate commands that can be used for promoting the fabric interconnect.

**Note** Ensure that the primary fabric interconnect is Cisco UCS 6536 Fabric Interconnect.

Step 14 Cable the second new fabric interconnect identically to the first and repeat the steps for the other fabric interconnect replacements to complete the migration.

Migrating from UCS 6200 Series Fabric Interconnects to UCS 6536 Fabric Interconnects

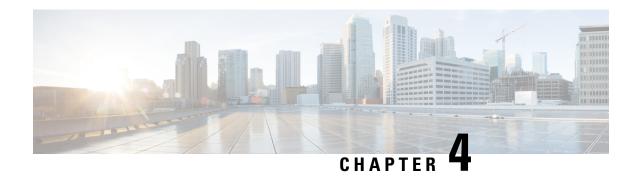

# Migrating to UCS 6400 Series Fabric Interconnects

- Cisco UCS 6200 Series to Cisco UCS 6400 Series Fabric Interconnect Migration, on page 33
- Cisco UCS 6454 Fabric Interconnect to Cisco UCS 64108 Fabric Interconnect Migration, on page 44

# Cisco UCS 6200 Series to Cisco UCS 6400 Series Fabric Interconnect Migration

## **Software Feature Configuration**

Cisco UCS 6400 Series Fabric Interconnects do not support a few software features that were supported on UCS 6200 Series Fabric Interconnects in Cisco UCS Manager 3.2 and earlier releases. The following sections detail each of these features and how they would be reported on the **Migration Warnings** page.

Ensure that the following features are configured correctly before migration:

### **Chassis Discovery Policy**

UCS 6200 Series Fabric Interconnects support blade server chassis discovery in Port Channel and non-Port Channel modes. Cisco UCS 6400 Series Fabric Interconnects support only Port Channel mode.

During migration, if a UCS 6200 Series Fabric Interconnect has the chassis discovery policy configured as non-Port Channel mode, the Migration Warnings page will report the incompatibility.

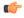

Important

You must switch the chassis discovery policy to Port Channel mode before initiating migration and re-acknowledge the chassis after changing the chassis discovery policy.

### **Chassis Connectivity Policy**

UCS 6200 Series Fabric Interconnects support chassis connectivity in Port Channel and non-Port Channel modes. Cisco UCS 6400 Series Fabric Interconnects support only Port Channel mode.

During migration, if a UCS 6200 Series Fabric Interconnect has the chassis connectivity policy configured as non-Port Channel mode, the **Migration Warnings** page will report the incompatibility.

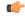

**Important** 

You must switch the chassis connectivity policy to Port Channel mode before initiating migration and re-acknowledge the chassis after changing the chassis connectivity policy.

#### **Port Configuration Mismatch**

On Cisco UCS 6400 Series Fabric Interconnects, the Unified Port capability is restricted to first 16 ports. Only ports 1/1-1/16 can be configured as FC. The FC ports must be contiguous, followed by contiguous Ethernet ports.

On UCS 6200 Series Fabric Interconnects, all ports have the Unified Port capability. All ports can be configured as Ethernet or FC. The Ethernet ports must be contiguous, followed by contiguous FC ports. FC ports appear towards the end of the module.

During cluster addition, the ports that are mismatched will be un-configured.

#### **Multicast Hardware Hash**

The Cisco UCS 6400 series Fabric Interconnect supports multicast hardware hashing by default and no configuration is required. However, Cisco UCS 6400 series Fabric Interconnect does not support the provisioning option while enabling multicast hardware hashing. Cisco UCS 6200 series Fabric Interconnects supports the provisioning option while enabling multicast hardware hashing.

#### **VLAN Port Count Optimization**

On Cisco UCS 6400 Series Fabric Interconnects, VLAN port count optimization is performed through port VLAN (VP) grouping when the PV count exceeds 16000.

The following table illustrates the PV Count with VLAN port count optimization enabled and disabled on Cisco UCS 6200 Cisco UCS 6400 Series Fabric Interconnects.

If the PV count exceeds 16K, the Migration Warnings page will report the PV count with the warning that VP Grouping will be enabled if you choose to proceed with installation.

When the Cisco UCS 6454 Fabric Interconnect is in Ethernet switching mode:

- The Fabric Interconnect does not support VLAN Port Count Optimization Enabled
- The Fabric Interconnect supports 16000 PVs, similar to EHM mode, when set to VLAN Port Count Optimization Disabled

### Multicast Optimized for QoS

Cisco UCS 6400 Series Fabric Interconnects do not support Multicast Optimized. If Multicast Optimized is enabled, this configuration will appear on the Migration Warning page.

Continuing with the installation despite the warning will cause Cisco UCS Manager to reset the **Multicast Optimized** field.

#### **NetFlow Configuration**

UCS 6200 Series Fabric Interconnects support NetFlow configuration. However, on Cisco UCS 6400 Series Fabric Interconnects, NetFlow is not supported.

During migration, if a UCS 6200 Series Fabric Interconnect has NetFlow enabled, the Migration Warnings page will report the NetFlow configuration. Proceeding with the migration will remove the NetFlow configuration.

#### VM-FEX Integration

Cisco UCS 6400 Series Fabric Interconnects do not support VM-FEX integration.

During migration, the Migration Warnings page will report all configurations related to port profiles and distributed virtual switches (DVSes). Proceeding with the migration with this configuration will remove these port profiles and DVSes from the Cisco UCS Manager configuration.

#### **Dynamic vNIC Connection Policies**

During migration, if a UCS 6200 Series Fabric Interconnect has dynamic vNIC connection policies configured, the Migration Warnings page will report that such connection policies exist. If you proceed with the migration, these policies and dynamic vNICS are automatically deleted.

#### Reserved VLANs

Cisco UCS 6400 Series Fabric Interconnects reserve more VLANs for internal use than UCS 6200 Series Fabric Interconnects.

During migration, the Migration Warnings page will contain the list of VLANs that could potentially conflict with the default reserved VLAN range. If you proceed with migration, the Reserved VLAN range will be configured but VLANs found in the conflicting range will not be configured.

## **Cisco UCS 6400 Series Fabric Interconnect Migration Considerations**

Beginning with Cisco UCS Manager release versions 4.0 and 4.1, you can migrate from Cisco UCS 6200 Series Fabric Interconnects to Cisco UCS 6454 and 64108 Fabric Interconnects respectively.

To migrate from Cisco UCS 6200 Series Fabric Interconnects to Cisco UCS 6400 Series Fabric Interconnects:

- Cisco UCS 6200 Series Fabric Interconnects must be on Cisco UCS Manager Release 4.1(1) or a later release to migrate to Cisco UCS 64108 Fabric Interconnects, and Release 4.0(1) or a later release to migrate to Cisco UCS 6454 Fabric Interconnects.
- Cisco UCS 6400 Series Fabric Interconnects must be loaded with the same build version that is on the Cisco UCS 6200 Series Fabric Interconnect that it will replace.

#### **Prerequisites**

Before performing the migration from Cisco UCS 6200 series fabric interconnects to Cisco UCS 6400 series fabric interconnects, ensure that the following prerequisites are met for a successful migration:

- Back up and export Cisco UCS Manager configuration before initiating the upgrade.
- Take an inventory of the Cisco UCS domain and remove any unsupported hardware.
- Ensure to enable the cluster failover.

- Do not attempt to implement new software features from the new Cisco UCS software version until all required hardware is installed.
- Validate the software features and configurations between Cisco UCS 6200 series and UCS 6400 series.
   Before migration, ensure that 6200 series fabric Interconnect is reconfigured to only have features that are supported with 6400 series fabric interconnect.

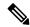

This is one of the most common reasons for migration failures.

- Make sure both Cisco UCS 6200 series and 6400 series fabric Interconnects are on the same UCSM build before migration.
- Licenses from Cisco UCS 6200 series fabric interconnects are not transferable to Cisco UCS 6400 series fabric interconnects.
- Standalone installations should expect down time. In a cluster configuration, migrating the fabric interconnects can result in a small traffic disruption when the traffic fails over from one Fabric Interconnect to another. To avoid that there is no permanent traffic loss during migration, ensure that there is redundancy in the UCS domain on both fabric interconnects before migration and test the redundancy before starting the migration.
- Cisco UCS 6400 series fabric interconnects use the IDLE fill pattern for FC uplink ports and FC storage ports when using 8 Gbps speed.

When migrating to Cisco UCS 6400 series fabric interconnects and configuring FC Uplink Ports or FC Storage Ports at 8Gbps speed, ensure that the fill pattern is set as IDLE on the corresponding FC switch ports and the direct-attached FC storage array ports. If the fill pattern is not set as IDLE, FC uplink ports and FC storage ports operating at 8 Gbps might go to an errDisabled state, lose SYNC intermittently, or receive errors or bad packets.

Cisco UCS 6400 series fabric interconnect supports 8 Gbps only with fill-pattern set to IDLE for direct-attached FC connectivity (FC uplink ports or FC storage ports). This limitation is not applicable for Cisco UCS 6400 series fabric interconnects with Fibre Channel (FC) ports at 16 Gbps and 32 Gbps. When migrating to Cisco UCS 6400 series fabric interconnects for direct-attached storage arrays that don't support IDLE fill-pattern at 8 Gbps do one of the following:

- Use a SAN switch between the Cisco UCS 6400 series fabric interconnects and the storage array with 8 GB FC connectivity.
- Upgrade the storage array to 16 GB or 32 GB FC connectivity.
- Ensure the latest firmware bundle is downloaded and upgraded through GUI or CLI. Incase of attempting to upgrade the firmware bundle using other methods (loader prompt/erase configuration) can result in missing package version.
- Before migration, make sure that the FC Speed is 8Gbps on Cisco UCS 6200 fabric interconnects or the connected switch supports 8Gbps speed.

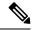

Note

Post migration, you can configure the FC Port (Scalability Port) speed on Cisco UCS 6400 fabric interconnects.

- Migrating to different IOM models can result in peer communication issue between IOMs of the primary and secondary fabric interconnects.
- Make a detailed record of the cabling between FEX and fabric interconnects. You must preserve the physical port mapping to maintain the server pinning already configured and minimize down time.
- For a cluster configuration, both fabric interconnects must have symmetrical connection topologies between fabric interconnect and FEX.
- Use the same speed cables on all the adapter ports that are connected to same Fabric Interconnect. Cisco
  UCS VIC adapter ports connected to Cisco UCS 6400 series fabric interconnect through a mix of 10G
  and 25G cables can result in UCS rack-mount server discovery failure and ports moving to suspended
  state.
- A WWN pool can include only WWNNs or WWPNs in the ranges from 20:00:00:00:00:00:00:00:00:00 to 20:FF:00:FF:FF:FF:FF:FF or from 50:00:00:00:00:00:00:00 to 5F:FF:00:FF:FF:FF:FF:FF. All other WWN ranges are reserved. When fibre channel traffic is sent through the UCS infrastructure the source WWPN is converted to a MAC address. You cannot use WWPN pool which can translate to source multicast MAC addresses. To ensure the uniqueness of the Cisco UCS WWNNs and WWPNs in the SAN fabric, Cisco recommends using the following WWN prefix for all blocks in a pool: 20:00:00:25:B5:XX:XX:XX
- Unconfigure the fibre channel ports on the migrating subordinate Cisco UCS 6200 series Fabric Interconnect and reconfigure on the Cisco UCS 6400 series fabric interconnects.
- When migrating from Cisco UCS 6296 Fabric Interconnect to Cisco UCS 64108 Fabric Interconnect, the ports on the 64108 Fabric Interconnect that are connected to the extended module on the 6296 Fabric Interconnect must be reacknowledged.
- Before migrating from Cisco UCS 6200 series fabric interconnects to Cisco UCS 6400 Series fabric interconnects, ensure that you unconfigure the unified ports on the Cisco UCS 6200 Series fabric interconnects.

After migrating to Cisco UCS 6400 series fabric interconnects, reconfigure the unified ports based on their location on the Cisco UCS 6400 series fabric interconnects, and reacknowledge the newly configured ports. For example, a unified port on a UCS 6248 fabric interconnect should be reconfigured on any port between 1 and 16 on a Cisco UCS 6400 series fabric interconnect.

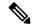

Note

You should login directly to the new Cisco UCS 6454 Fabric Interconnect GUI to configure the unified ports during the migration.

• Upgrading the fabric interconnect should be done before upgrading to a new FEX or virtual interface

#### Recommendations

Following are the best practices for a successful migration:

- For minimal disruption during migration, ensure that there is redundancy for Ethernet and FC traffic from the servers in the UCS domain across both 6200 series fabric interconnects before migration.
- Changes to the topology, such as the number of servers or uplink connections, should be performed after the fabric interconnect migration is complete.

- During the migration of Fabric Interconnects, ensure the Cluster ID is not changed.
- During the migration, image synchronization between fabric interconnects is not allowed. This is done to prevent incompatible images from getting synchronized. It is necessary to download B-Series, C-Series, and S-Series server software bundles again after migration is complete.
- During the migration, ensure that VLAN is not created in the range of 3915 to 4042 which are the reserved VLAN range for Cisco UCS 6400 series fabric interconnects.
- The Cisco UCS 6400 series fabric interconnects supports only port-channel mode for chassis-discovery.
   Hence, change the Chassis/FEX discovery policy on the Cisco UCS 6200 series Fabric Interconnect to port-channel and immediately re-acknowledge the Cisco UCS 5108 chassis.

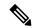

The migration can fail when the chassis is not immediately re-acknowledged.

### **Validating Feature Configurations before Upgrade**

Cisco UCS 6454 Fabric Interconnect does not support some software features that were allowed with Cisco UCS 6200 Fabric Interconnect.

Table 12: Features that needs special attention prior to upgrading

| Feature                                      | Remediation                                                                                                    |  |
|----------------------------------------------|----------------------------------------------------------------------------------------------------|--|
| Chassis and fabric extender I/O port channel | Select a port channel to the I/O module (IOM).                                                                                                    |  |
| Multicast optimization                       | Verify that multicast optimization is not enabled under<br>the LAN quality-of-service (QoS) system classes                                           |  |
| Fabric forwarding mode for Ethernet          | Verify that the Ethernet forwarding mode is set to <b>End Host Mode Only</b> .                                                                       |  |
| Fabric forwarding mode for Fibre Channel     | Verify that Fibre Channel forwarding mode is set to <b>End Host Mode or FC Switching Mode</b> .                                                      |  |
| Cisco NetFlow                                | Unconfigure NetFlow.                                                                                                    |  |
| MAC Security                                 | Select <b>Allow</b> for MAC security.                                                                                                    |  |
| VM-FEX                                       | Remove port profiles and Cisco UCS Manager ESXi or SCVMM related configurations.                                                                     |  |
| Dynamic vNIC connection policies             | Set the dynamic vNIC connection policy in the vNIC profile to <b>Not set</b> .                                                                       |  |
| Cisco Switched Port Analyzer (SPAN)          | Use receive (RX) direction only. The installer will change SPAN to the RX direction and send an alert indicating that this setting is being changed. |  |

# **Port Mapping for Upgrades**

The upgrade described here is primarily for upgrading a Cisco UCS 6248 Fabric Interconnect to a Cisco UCS 6400 Series Fabric Interconnect. The same considerations will also apply when upgrading a Cisco UCS 6296 Fabric Interconnect to a Cisco UCS 6400 Series Fabric Interconnect. When migrating from Cisco UCS 6296 Fabric Interconnect to Cisco UCS 64108 Fabric Interconnect, the ports on the 64108 Fabric Interconnect that are connected to the extended module on the 6296 Fabric Interconnect must be reacknowledged.

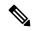

Note

If you are using appliance ports for direct attached storage, you must add VLANs to the ethernet uplinks. This will ensure that vNICS can properly pin on boot.

#### **Fixed Ports**

On the UCS 6248 Fabric Interconnect, you can separate the 32 physical ports in slot one into two contiguous pools, low numbered ports being Ethernet ports and high numbered ports being Fibre Channel ports. On the UCS 6400 Series Fabric Interconnect, you can configure the first 16 ports as Fibre Channel ports.

Because a UCS 6248 Fabric Interconnect has 32 ports in slot 1 and a UCS 6400 Series Fabric Interconnect has all ports in slot 1, any ports on GEM slots will be removed during the hardware upgrade process.

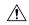

#### Caution

If you ever need to change the pool sizes for slot 1, you must reboot the Fabric Interconnect which can lead to a service disruption. If you ever need to change the pool sizes for slot 2, you must reset the expansion module in slot 2. To minimize disruption, plan to have at least a few Ethernet uplink and Fibre Channel uplink ports configured on slot 1. Implement this fail safe after the upgrade is complete and the system restabilizes.

Figure 5: Cisco UCS 64108 Port Numbering

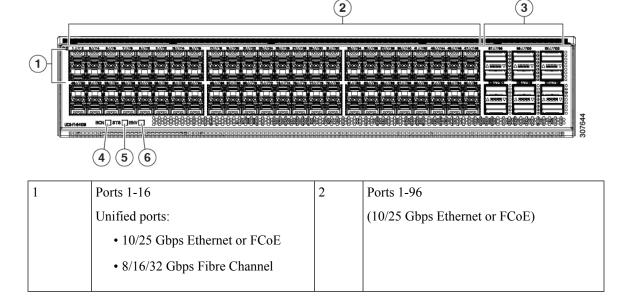

| 3 | Uplink Ports 97-108 (40/100 Gbps Ethernet or FCoE)  Each of these ports can be 4 x 10/25 Gbps Ethernet or FCoE uplink ports when using a breakout cable. | 4 | Ports 89-96  • 10/25 Gbps Ethernet or FCoE  • 1 Gbps Ethernet |
|---|----------------------------------------------------------------------------------------------------|---|---------------------------------------------------------------|
| 5 | System environment (fan fault) LED                                                                                                    | 6 | System status LED                                             |
| 7 | Beacon LED                                                                                                    |   |                                                               |

Figure 6: Cisco UCS 6454 Port Numbering

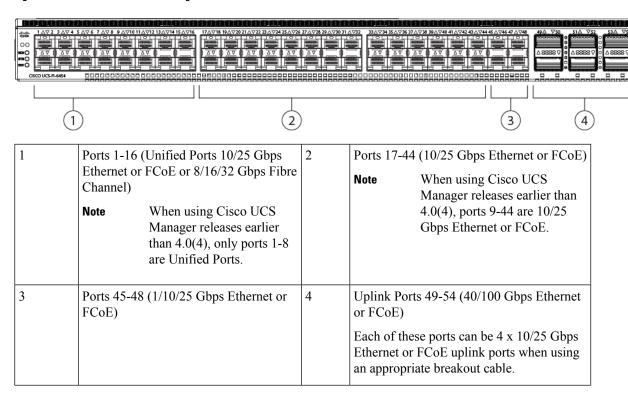

# Migrating from UCS 6200 Series Fabric Interconnects to UCS 6400 Series Fabric Interconnects

Cisco UCS Manager supports migration of Cisco UCS 6200 Series Fabric Interconnects to Cisco UCS 6400 Series Fabric Interconnects.

Cisco UCS 6200 Series Fabric Interconnects include:

- Cisco UCS 6248UP 48-Port Fabric Interconnect
- Cisco UCS 6296UP 96-Port Fabric Interconnect

Cisco UCS 6400 Series Fabric Interconnects include:

• Cisco UCS 6454 Fabric Interconnect

Cisco UCS 64018 Fabric Interconnect

Cisco UCS 6200 series Fabric Interconnect must be on Cisco UCS Manager Release 4.0(1) or a later release version to migrate to Cisco UCS 6454 Fabric Interconnect, and Release 4.1(1) or a later release version to migrate to Cisco UCS 64108 Fabric Interconnects. After migrating to UCS 6454 or UCS 64108 Fabric Interconnect, Cisco recommends not to migrate back to any of the 6200 Series Fabric Interconnects.

The Cisco UCS 6400 Series Fabric Interconnect ssupports only port-channel mode for chassis-discovery. On changing the chassis or FEX discovery policy to port-channel, the chassis needs to be re-acknowledged before proceeding with the migration.

Ensure that you enter the **show fex detail** command on the Fabric Interconnect (NXOS mode) to confirm that all the FEXes or IOMs are in a port-channel even if the port-channel mode is configured in the UCS Manager. If any FEX or IOM is not in a port-channel, then you must re-acknowledge the FEX or IOM.

To acknowledge the chassis in Cisco UCS Manager, do the following:

- 1. In the Navigation pane of Cisco UCS Manager, click Equipment.
- 2. Click the **Equipment** node.
- 3. In the Work pane, click the **Policies** tab.
- 4. Click the Global Policies subtab.
- 5. In the Chassis/FEX Discovery Policy area, set the Link Grouping Preference field to Port Channel.
- **6.** Expand **Equipment** > **Chassis**, and choose the chassis that you want to acknowledge.
- 7. In the Work pane, click the **General** tab.
- 8. In the Actions area, click Acknowledge Chassis.

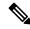

Note

For more information about how to perform configuration procedures in Cisco UCS Manager, see the appropriate Cisco UCS Manager Configuration Guide.

Move the traffic to the primary fabric interconnect(Cisco UCS 6454 or UCS 64108). This can be performed in two ways: fabric evacuation and uplink disablement. Use the below flowchart to choose between the two based on your Cisco UCS domain server and connectivity.

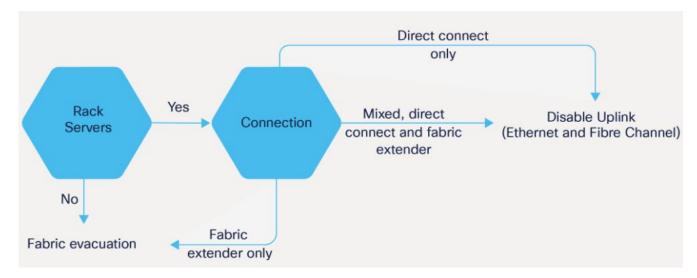

**Note** For direct-attached rack servers, only uplink disablement is supported.

**Step 2** Verify that all traffic has failed over to the primary fabric interconnect. Unconfigure all the server ports or fibre channel ports on the subordinate fabric interconnect.

**Note** For more information, see the *Fabric Interconnect Traffic Evacuation* section in the *Guidelines and Prerequisites* chapter of the Cisco UCS Manager Firmware Management Guide.

- **Step 3** Power down the UCS 6200 series subordinate fabric interconnect and disconnect the power and the L1/L2 cables.
- **Step 4** Mount the replacement, UCS 6400 series fabric interconnect into either the same rack or an adjacent rack.

**Note** As a best practice, you should label the cables.

- **Step 5** Connect the L1/L2 cables and the server ports according to your port mapping plan.
- **Step 6** Power up the new fabric interconnect. If it is connected correctly, the new subordinate fabric interconnect will detect that it is being added to an existing cluster.
- **Step 7** Enter the IP address information for the new subordinate fabric interconnect.
- **Step 8** Unified ports on the 6400 series fabric interconnect are different from the unified port ordering on the 6200 series fabric interconnect.

Note

- When you convert from ethernet ports to fibre channel ports, a reboot is required.
- For more information on Configuring FC Uplink port or Converting FC Storage Port to FC Uplink port, refer the LAN Ports and Port Channels chapter in Cisco UCS Manager Network Management Guide.
- **Step 9** Configure the network uplink ports on the new Cisco UCS 6400 series fabric interconnect.
- **Step 10** Match the old configuration for the port-channel. Add uplink ports to the necessary port-channel or any other previous configuration required for the port-channel. Wait for configuration to complete before proceeding to the next step.

Waiting to enable the server ports prevents the svc\_sam\_bladeAG service from communicating with chassis and servers. In previous migrations, when enabling server ports at the same time as the uplink ports, it would cause topping out (pinning) the CPU to near 100% on the primary fabric interconnect. When there is high CPU usage, the user interface becomes unresponsive and the svc\_sam\_bladeAG service must be restarted to recover.

- **Step 11** Reconfigure the server ports or fibre channel ports.
  - a) If you have changed port mappings, you may need to reacknowledge the IOM, FEX, or direct-connect rack server connected to the subordinate fabric interconnect.
  - b) Verify and if necessary, you can reconfigure ethernet ports as server ports.
- **Step 12** The Cisco UCS 6400 series subordinate fabric interconnect will automatically synchronize the configuration and database/state information from the primary Cisco UCS 6200 series fabric interconnect.

Synchronization between primary and subordinate fabric interconnects can take several minutes. You may see an error message that will persist until the server ports are enabled.

The port configuration is copied from the subordinate fabric interconnect to the new fabric interconnect.

- **Step 13** Reconfigure the Ethernet ports, Fibre Channel ports, or unified ports.
  - a) If you have changed port mappings for direct-attach rack server, reacknowledge the server.
  - b) It is recommended to reacknowledge the IOM or FEX.
- **Step 14** Verify that the data path is ready.

For more information, see the *Verifying that Dynamic vNICs Are Up and Running* section in the *Guidelines and Prerequisites* chapter of the Cisco UCS Manager Firmware Management Guide.

Ensure that all faults are resolved before proceeding with next step.

- a) Verify, and if necessary, reconfigure the SAN pin group for Fibre Channel ports in the associated service profile.
- b) Verify, and if necessary, reconfigure the LAN pin group for Ethernet ports in the associated service profile.
- c) Verify, and if necessary, reconfigure the port-channel for uplink Ethernet ports.
- **Step 15** Move the traffic back to the new subordinate fabric interconnect. If you used the fabric evacuation method, then deselect fabric evacuation. If you disabled the uplinks (Ethernet and Fibre Channel), then reenable the uplinks. Verify that traffic is flowing correctly on the new subordinate fabric interconnect.
- **Step 16** After verifying that traffic is flowing on the subordinate fabric interconnect, promote the subordinate fabric interconnect to primary using the below commands:
  - UCS-A #connect local-mgmt: This command connects to the local management interface of the cluster.
  - UCS-A (local-mgmt) #cluster {lead {a|b}} or UCS-A (local-mgmt) #cluster {force primary {a|b}}: The cluster lead command and cluster force primary command are two separate commands that can be used for promoting the fabric interconnect.

**Note** Ensure that the primary fabric interconnect is one of the Cisco UCS 6400 series fabric interconnects.

Step 17 Cable the second new fabric interconnect identically to the first and repeat the steps for the other fabric interconnect replacements to complete the migration.

# Cisco UCS 6454 Fabric Interconnect to Cisco UCS 64108 Fabric Interconnect Migration

## **Cisco UCS 6400 Series Fabric Interconnect Migration Considerations**

Cisco UCS Manager provides support for migrating Cisco UCS 6454 Fabric Interconnect to Cisco UCS 64108 Fabric Interconnect with B-Series servers, C-Series, or S-Series servers.

To migrate from Cisco UCS 6454 Fabric Interconnect to Cisco UCS 64108 Fabric Interconnect, both the Fabric Interconnect must be loaded with the same Infrastructure Firmware version.

#### **Prerequisites**

Before performing the migration from Cisco UCS 6454 Fabric Interconnects to Cisco UCS 64108 Fabric Interconnect, ensure that the following prerequisites are met for a successful migration:

- Back up and export Cisco UCS Manager configuration before initiating the upgrade.
- Take an inventory of the Cisco UCS domain and remove any unsupported hardware.
- Ensure to enable the cluster failover.
- Do not attempt to implement new software features from the new Cisco UCS software version until all required hardware is installed.
- Make sure both Cisco UCS 6400 series Fabric Interconnects are on the same UCSM build before migration.
- Standalone installations should expect down time. In a cluster configuration, migrating the Fabric Interconnects can result in a small traffic disruption when the traffic fails over from one Fabric Interconnect to another. To avoid that there is no permanent traffic loss during migration, ensure that there is redundancy in the UCS domain on both Fabric Interconnects before migration and test the redundancy before starting the migration.
- Ensure the latest firmware bundle is downloaded and upgraded through GUI or CLI. Incase of attempting to upgrade the firmware bundle using other methods (loader prompt/erase configuration) can result in missing package version.
- Before migration, make sure that the FC Speed is 8Gbps on Cisco UCS 6454 Fabric Interconnects or the connected switch supports 8Gbps speed.

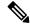

Note

Post migration, you can configure the FC Port (Scalability Port) speed on Cisco UCS 64108 Fabric Interconnects.

- Migrating to different IOM models can result in peer communication issue between IOMs of the Primary and Secondary Fabric Interconnects.
- Make a detailed record of the cabling between FEX and fabric interconnects. You must preserve the physical port mapping to maintain the server pinning already configured and minimize down time.
- For a cluster configuration, both fabric interconnects must have symmetrical connection topologies between fabric interconnect and FEX.

- Use the same speed cables on all the adapter ports that are connected to same Fabric Interconnect. Cisco UCS VIC adapter ports connected to Cisco UCS 64108 fabric interconnect through a mix of 10G and 25G cables can result in UCS rack-mount server discovery failure and ports moving to suspended state.
- A WWN pool can include only WWNNs or WWPNs in the ranges from 20:00:00:00:00:00:00:00:00:00 to 20:FF:00:FF:FF:FF:FF:FF or from 50:00:00:00:00:00:00:00 to 5F:FF:00:FF:FF:FF:FF:FF. All other WWN ranges are reserved. When fibre channel traffic is sent through the UCS infrastructure the source WWPN is converted to a MAC address. You cannot use WWPN pool which can translate to source multicast MAC addresses. To ensure the uniqueness of the Cisco UCS WWNNs and WWPNs in the SAN fabric, Cisco recommends using the following WWN prefix for all blocks in a pool: 20:00:00:25:B5:XX:XX:XX

#### Recommendations

Following are the best practices for a successful migration:

- For minimal disruption during migration, ensure that there is redundancy for Ethernet and FC traffic from the servers in the UCS domain across both 6454 Fabric Interconnects before migration.
- Changes to the topology, such as the number of servers or uplink connections, should be performed after the fabric interconnect migration is complete.
- During the migration of Fabric Interconnects, ensure the Cluster ID is not changed.
- During the migration, image synchronization between fabric interconnects is not allowed. This is done to prevent incompatible images from getting synchronized. It is necessary to download B-Series, C-Series, and S-Series server software bundles again after migration is complete.
- Unconfigure the fibre channel ports on the migrating subordinate Cisco UCS 6454 Fabric Interconnect and reconfigure on the Cisco UCS 64108 Fabric Interconnect.

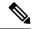

Note

For more information on migrating Cisco UCS 6454 Fabric Interconnect to Cisco UCS 64108 Fabric Interconnect with UCS Central, see Considerations for migrating Cisco UCS 6454 Fabric Interconnects to Cisco UCS 64108 Fabric Interconnects with Cisco UCS Central, on page 46.

### Validating Feature Configurations for Cisco UCS 64108 Fabric Interconnect before Upgrade

Table 13: Features that needs special attention prior to upgrading

| Feature                                      | Remediation                                                                                                |
|----------------------------------------------|----------------------------------------------------------------------------------------------------|
| Chassis and fabric extender I/O port channel | Select a port channel to the I/O module (IOM).                                                             |
| Multicast optimization                       | Verify that multicast optimization is not enabled under<br>the LAN quality-of-service (QoS) system classes |
| Fabric forwarding mode for Ethernet          | Verify that the Ethernet forwarding mode is set to <b>End Host Mode Only</b> .                             |
| Fabric forwarding mode for Fibre Channel     | Verify that Fibre Channel forwarding mode is set to <b>End Host Mode or FC Switching Mode</b> .            |

| Feature                             | Remediation                                                                                                    |
|-------------------------------------|----------------------------------------------------------------------------------------------------|
| Cisco NetFlow                       | Unconfigure NetFlow.                                                                                                    |
| MAC Security                        | Select <b>Allow</b> for MAC security.                                                                                                    |
| VM-FEX                              | Remove port profiles and Cisco UCS Manager ESXi or SCVMM related configurations.                                                                     |
| Dynamic vNIC connection policies    | Set the dynamic vNIC connection policy in the vNIC profile to <b>Not set</b> .                                                                       |
| Cisco Switched Port Analyzer (SPAN) | Use receive (RX) direction only. The installer will change SPAN to the RX direction and send an alert indicating that this setting is being changed. |

Failure to comply with these remediation steps will result in a migration warning alert during the migration process and prevent the fabric interconnects from synchronizing.

# Considerations for migrating Cisco UCS 6454 Fabric Interconnects to Cisco UCS 64108 Fabric Interconnects with Cisco UCS Central

In addition to Cisco UCS 6400 Series Fabric Interconnect Migration Considerations, on page 44, consider the following prerequisites when migrating with Cisco UCS Central:

- Before initiating the migration, ensure to have a complete backup of Cisco UCS Manager and UCS Central configurations.
- To avoid any configuration issues during migration, make sure the following policies on Policy Resolution Control is set to Local in UCS Central:
  - Infrastructure and Catalog Firmware Policy
  - Equipment Policy
  - Port Configuration Policy

# Migrating from UCS 6454 Fabric Interconnects to UCS 64108 Fabric Interconnects

Beginning with Cisco UCS Manager Release 4.1, you can migrate from Cisco UCS 6454 Fabric Interconnect to Cisco UCS 64108 Fabric Interconnect.

To acknowledge the chassis in Cisco UCS Manager, do the following:

- 1. In the Navigation pane of Cisco UCS Manager, click **Equipment**.
- 2. Click the **Equipment** node.
- **3.** In the Work pane, click the **Policies** tab.
- 4. Click the Global Policies subtab.
- 5. In the Chassis/FEX Discovery Policy area, set the Link Grouping Preference field to Port Channel.

- **6.** Expand **Equipment** > **Chassis**, and choose the chassis that you want to acknowledge.
- 7. In the Work pane, click the General tab.
- 8. In the Actions area, click Acknowledge Chassis.

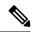

For more information about how to perform configuration procedures in Cisco UCS Manager, see the appropriate Cisco UCS Manager Configuration Guide.

Move the traffic to the primary fabric interconnect (Cisco UCS 6454). This can be performed in two ways: fabric evacuation and uplink disablement. Use the below flowchart to choose between the two based on your Cisco UCS domain server and connectivity.

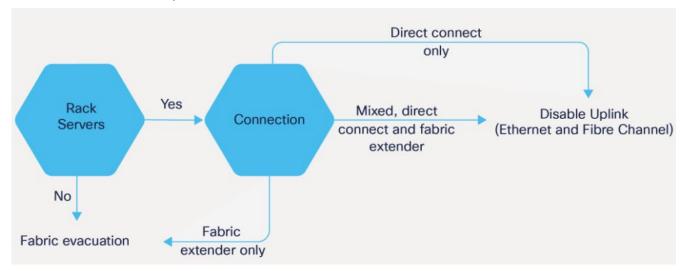

**Note** For direct-attached rack servers, only uplink disablement is supported.

**Step 2** Verify that all traffic has failed over to the primary fabric interconnect. Unconfigure all the server ports or fibre channel ports on the subordinate fabric interconnect.

**Note** For more information, see the *Fabric Interconnect Traffic Evacuation* section in the *Guidelines and Prerequisites* chapter of the Cisco UCS Manager Firmware Management Guide.

- **Step 3** Power down the UCS 6454 subordinate fabric interconnect and disconnect the power and the L1/L2 cables.
- **Step 4** Mount the replacement UCS 64108 Fabric Interconnect into either the same rack or an adjacent rack.

**Note** As a best practice, you should label the cables.

- **Step 5** Connect the L1/L2 cables and the server ports according to your port mapping plan.
- **Step 6** Power up the new fabric interconnect. If it is connected correctly, the new subordinate fabric interconnect will detect that it is being added to an existing cluster.
- **Step 7** Enter the IP address information for the new subordinate fabric interconnect.
- **Step 8** Unified ports on the UCS 6454 fabric interconnect are similar to the unified port ordering on the 64108 fabric interconnect.

- When you convert from ethernet ports to fibre channel ports, a reboot is required.
- For more information on Configuring FC Uplink port or Converting FC Storage Port to FC Uplink port, refer the LAN Ports and Port Channels chapter in Cisco UCS Manager Network Management Guide.
- **Step 9** Configure the network uplink ports on the new Cisco UCS 64108 fabric interconnect.
- **Step 10** Match the old configuration from 6454 for the port-channel. Add uplink ports to the necessary port-channel or any other previous configuration required for the port-channel. Wait for configuration to complete before proceeding to the next step.

Note

Waiting to enable the server ports prevents the svc\_sam\_bladeAG service from communicating with chassis and servers. In previous migrations, when enabling server ports at the same time as the uplink ports, it would cause topping out (pinning) the CPU to near 100% on the primary fabric interconnect. When there is high CPU usage, the user interface becomes unresponsive and the svc\_sam\_bladeAG service must be restarted to recover.

- **Step 11** Reconfigure the server ports or fibre channel ports.
  - a) If you have changed port mappings, you may need to reacknowledge the IOM, FEX, or direct-connect rack server connected to the subordinate fabric interconnect.
  - b) Verify and if necessary, you can reconfigure ethernet ports as server ports.
- **Step 12** The 64108 subordinate fabric interconnect will automatically synchronize the configuration and database/state information from the primary UCS 6454 fabric interconnect.

Synchronization between primary and subordinate fabric interconnects can take several minutes. You may see an error message that will persist until the server ports are enabled.

The port configuration is copied from the subordinate fabric interconnect to the new fabric interconnect.

- **Step 13** Reconfigure the Ethernet ports, Fibre Channel ports, or unified ports.
  - a) If you have changed port mappings for direct-attach rack server, reacknowledge the server.
  - b) It is recommended to reacknowledge the IOM or FEX.

**Note** You should login directly to the new Cisco UCS 6454 Fabric Interconnect GUI to configure the unified ports during the migration.

**Step 14** Verify that the data path is ready.

For more information, see the *Verifying that Dynamic vNICs Are Up and Running* section in the *Guidelines and Prerequisites* chapter of the Cisco UCS Manager Firmware Management Guide.

Ensure that all faults are resolved before proceeding with next step.

- a) Verify, and if necessary, reconfigure the SAN pin group for Fibre Channel ports in the associated service profile.
- b) Verify, and if necessary, reconfigure the LAN pin group for Ethernet ports in the associated service profile.
- c) Verify, and if necessary, reconfigure the port channel for uplink Ethernet ports.
- Step 15 Move the traffic back to the new subordinate fabric interconnect. If you used the fabric evacuation method, then deselect fabric evacuation. If you disabled the uplinks (Ethernet and Fibre Channel), then reenable the uplinks. Verify that traffic is flowing correctly on the new subordinate fabric interconnect.
- After verifying that traffic is flowing on the subordinate fabric interconnect, promote the subordinate fabric interconnect to primary using the below commands:

- UCS-A #connect local-mgmt: This command connects to the local management interface of the cluster.
- UCS-A (local-mgmt) #cluster{lead {a|b}} or UCS-A (local-mgmt) #cluster{force primary {a|b}}: The cluster lead command and cluster force primary command are two separate commands that can be used for promoting the fabric interconnect.

**Note** Ensure that the primary fabric interconnect is Cisco UCS 64108 fabric interconnect.

Step 17 Cable the second new fabric interconnect identically to the first and repeat the steps for the other fabric interconnect replacement to complete the migration.

Migrating from UCS 6454 Fabric Interconnects to UCS 64108 Fabric Interconnects

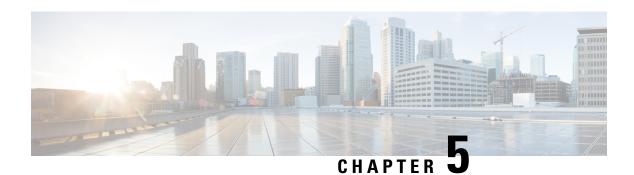

# **Appendix**

• Appendix, on page 51

# **Appendix**

This section provides a list of terminologies that are used in this document.

| Name                   | Description                                                                                                    |
|------------------------|----------------------------------------------------------------------------------------------------|
| Direct-Connect         | C-Series VIC connections that are plugged directly into the Fabric Interconnect port.                                                                             |
| <b>Ethernet Port</b>   | A generic term for the opening on the side of any Ethernet node, typically in an Ethernet NIC or LAN switch, into which an Ethernet cable can be connected.       |
| Fabric Port<br>Channel | Fibre Channel uplinks defined in a Cisco UCS Fabric Interconnect, bundled together and configured as a port channel, allowing increased bandwidth and redundancy. |
| FCoE                   | Fibre Channel over Ethernet. A computer network technology that encapsulates Fibre Channel frames over Ethernet networks.                                         |
| KVM                    | Keyboard, video, and mouse                                                                                                    |
| MAC address            | A standardized data link layer address that is required for every device that connects to a Logical Area Network (LAN).                                           |
| Port Mappings          | Identifies the ports that are used for specific cable connections between the Fabric Interconnect and other devices.                                              |

Appendix